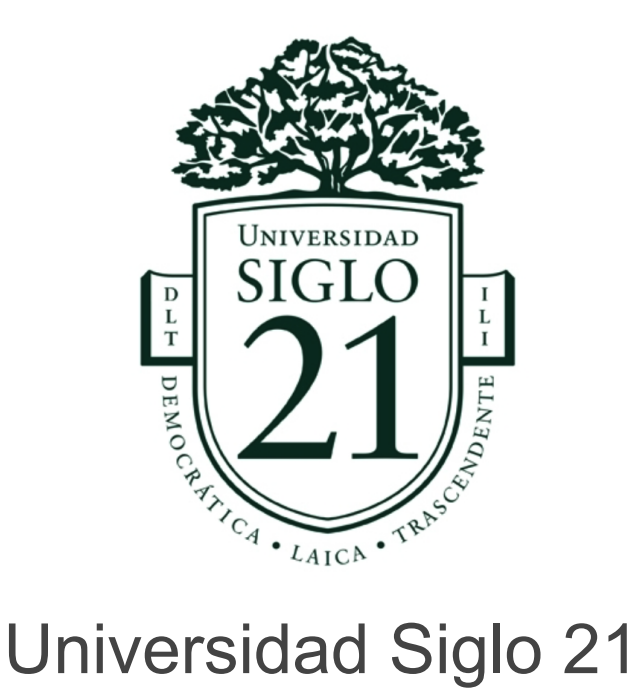

Ingeniería en software

Sistema de gestión para entrenadores personales

Juan Manuel Sierra Albrecht SOF00553

# **Índice**

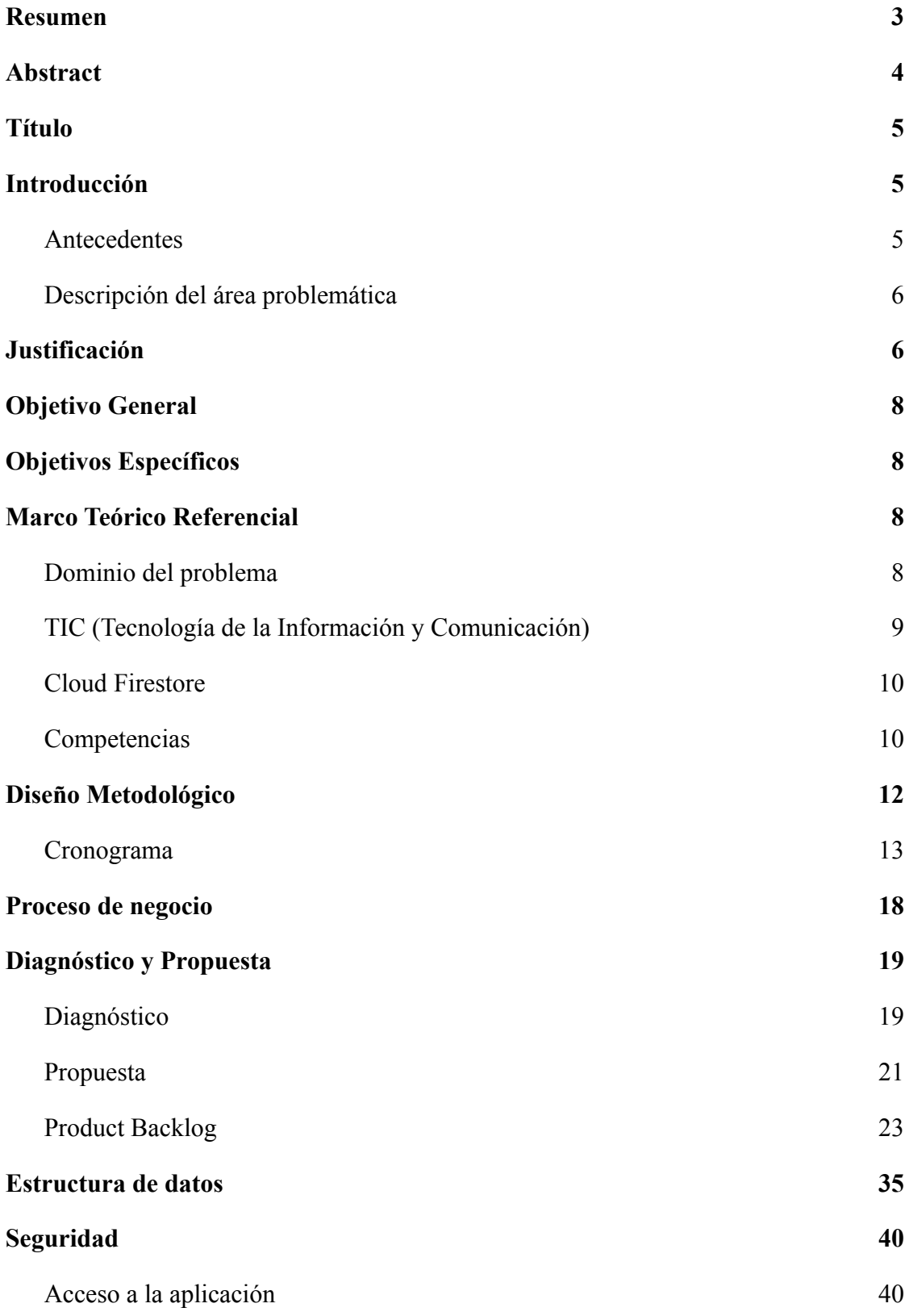

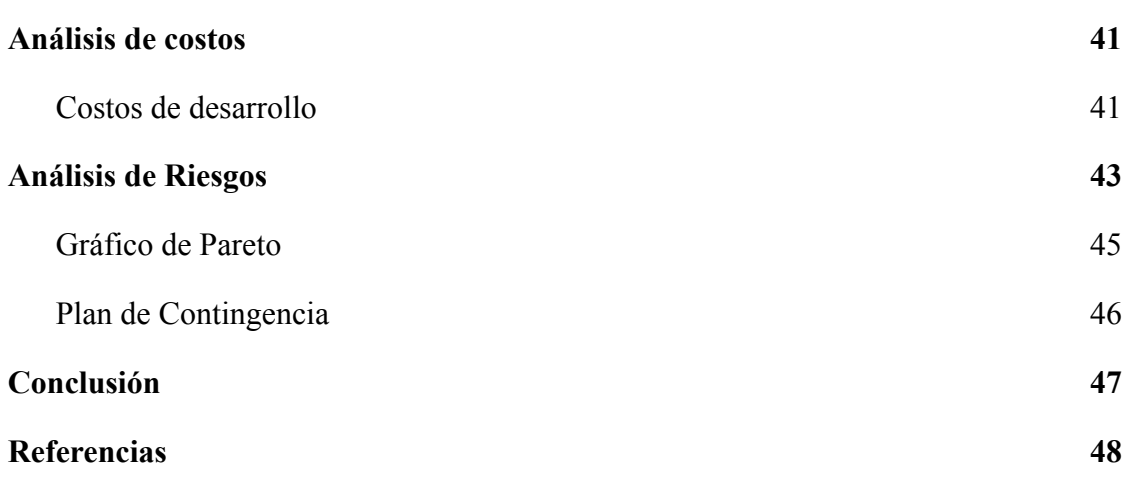

# **Resumen**

<span id="page-3-0"></span>En la sociedad actual el nivel de sedentarismo y obesidad es más alto qué nunca. Los entrenadores personales ayudan a contrarrestar este problema brindando servicio a las personas que buscan aumentar su calidad de vida mediante el ejercicio físico y una alimentación sana. En Argentina, gran parte de los entrenadores gestionan su trabajo de forma desordenada, recurriendo a herramientas tradicionales qué no generan valor a su servicio, lo cual impacta negativamente en la motivación general de sus alumnos. Para solventar esta problemática, se creó una aplicación pensada para gestionar muchas de las actividades diarias qué realizan los entrenadores personales, incrementando de esta forma el nivel de productividad y la organización de los mismos. También, se contempla el acceso a la aplicación por parte de los alumnos, los cuáles pueden interactuar con esta de diversas maneras, permitiendo a los mismos organizar todas las tareas qué deban llevar a cabo sacando el máximo provecho del servicio contratado.

Palabras clave: entrenador, ejercicio, alimentación, aplicación, gestión

# **Abstract**

<span id="page-4-0"></span>In today's society the level of sedentary lifestyle and obesity is higher than ever. Personal trainers help counter this problem by providing service to people who seek to increase their quality of life through physical exercise and healthy eating. In Argentina, most personal trainers manage their work in a disorderly way, using traditional tools that do not generate value for their service, which negatively impacts the overall motivation of their students. To solve this problem, an application was built to manage many of the activities that they do on a daily basis, increasing their level of productivity and organization. Also, it contemplates the access to the application by the students which can interact with it in a variety of ways, allowing them to organize all the tasks that they must carry out taking full advantage of the contracted service.

Keywords: trainer, exercise, diet, application, management

# **Título**

<span id="page-5-0"></span>Sistema de gestión de alumnos para entrenadores personales.

# **Introducción**

<span id="page-5-1"></span>En un mundo donde la digitalización se arraiga cada vez más en el estilo de vida de los seres humanos y donde se acrecienta día a día el nivel de sedentarismo y obesidad, se hace un fuerte hincapié en la importancia de la salud física y mental condicionada por el ejercicio físico. A raíz de esto, muchas personas buscan entrenadores personales qué les proporcionen un plan de entrenamiento y nutrición para poder satisfacer sus necesidades físicas.

Los entrenadores personales pueden llegar a tener decenas de clientes simultáneamente, tanto de forma presencial como a distancia, y normalmente, en Argentina, estos suelen gestionar y plasmar los planes de entrenamiento y/o nutrición para todos ellos de manera informal en documentos Word, planillas Excel o archivos de notas comunes las cuáles pasan a sus alumnos. Este proceso se puede volver muy tedioso y no brinda valor ni al entrenador, ni a sus clientes. En el presente trabajo se busca dar solución a esta problemática ofreciendo un sistema de gestión integral para los entrenadores donde puedan realizar las actividades críticas cotidianas mediante diversas tecnologías y herramientas innovadoras.

# <span id="page-5-2"></span>*Antecedentes*

El origen del Entrenamiento Personalizado o Personal Training no está bien definido en la bibliografía con lugares y fechas específicas, aunque la mayoría de los investigadores coinciden que fue en Estados Unidos donde esta práctica tuvo su nacimiento. (Roberts, 1996)

Los primeros registros de entrenamiento personal se remontan a los años donde el fisicoculturismo comenzaba a ser popular. Pero este tipo de entrenamiento estaba organizado solo para el ámbito del gimnasio y no ocupaba otro objetivo mas que ganar torneos de este deporte. (Cappa D, 2002)

El siglo 20 marcó el auge de los deportes competitivos, especializados, así como la aparición de un mercado bien organizado y próspero. (PJ Portillo Andrade, 2020)

Según Cappa D. fue la fama y el poder económico los que dieron nacimiento a esta tendencia y a una nueva figura que administra el ejercicio y que se lo denominó Entrenador Personal.

#### <span id="page-6-0"></span>*Descripción del área problemática*

En la actualidad el rubro del entrenamiento personalizado se encuentra en su auge. Muchas personas se dedican a brindar el servicio de entrenador personal, lo qué implica la necesidad de mantener una gran cantidad de clientes activos de forma simultánea aprovechando además la posibilidad de tener clientes a distancia y brindar sus servicios a través de la comunicación digital. La gestión de planes de entrenamiento y seguimiento de los clientes se vuelve una tarea tediosa con las herramientas tradicionales (Word, Excel, WhatsApp). Esto implica destinar una gran cantidad de tiempo a la recolección y análisis de datos necesarios que servirán inicialmente como base del plan general de los alumnos, así como también para la toma de decisiones destinadas a la evolución y mejora continua de los mismos. Además se dificulta el proceso de mantener organizado el calendario laboral, la administración de cobranzas a sus clientes, la motivación general de los alumnos a distancia, entre otros.

# **Justificación**

<span id="page-6-1"></span>En base a los problemas anteriormente mencionados se desarrolló una aplicación qué permite la gestión de las principales actividades qué llevan a cabo los entrenadores personales mediante la implementación y desarrollo de un conjunto de herramientas, las cuales agilizan los procesos de recolección y análisis de datos involucrados en la creación y posterior evolución de los planes. La misma fue pensada con el objetivo de brindar un beneficio mutuo entre el entrenador y sus clientes. De esta manera se mejorará la eficiencia y calidad de su trabajo, lo cual, se traducirá directamente, en un incremento de valor en la satisfacción general de los clientes.

A continuación, se lista los principales beneficios de la aplicación:

- Facilita al entrenador la recolección de datos referentes al estado de salud y objetivo general del alumno mediante un formulario inicial, el cual está estructurado para almacenar información valiosa para la posterior toma de decisiones. Esta automatización de proceso deriva en un ahorro de tiempo y trabajo.
- Brinda al entrenador, en base a la información obtenida en el formulario inicial, un conjunto de recomendaciones para el desarrollo del plan de entrenamiento físico y nutricional.
- Permite al entrenador agilizar el proceso de creación de rutinas, mediante una interfaz rápida e intuitiva seleccionando ejercicios almacenados y organizados en una base de datos, los mismos cuentan con demostraciones de la técnica ya sea en formato de animaciones o vídeos. Además brinda la posibilidad de configurar diferentes variables como la cantidad de series, repeticiones, descanso y combinaciones de ejercicios.
- La metodología anteriormente mencionada también está implementada para la creación del plan nutricional.
- Brinda valor agregado y gran experiencia de usuario a los alumnos, ya qué pueden visualizar de forma simple y rápida todos los ejercicios, previamente organizados, con sus demostraciones correspondientes.
- Provee al entrenador un conjunto de métricas qué posibilitan la visualización de los resultados y progresos obtenidos por el alumno en un periodo de tiempo

determinado. Esto deriva en la capacidad para analizar de forma eficiente el estado de los alumnos y poder tomar decisiones en base a ello.

● Posibilita y fomenta a los alumnos el registro de acciones sobre el plan asignado, y posteriormente poder medir su progreso a través de las métricas mencionadas anteriormente. Esto genera un conjunto de logros a lo largo del tiempo qué incrementan la motivación del alumno.

# **Objetivo general del proyecto**

<span id="page-8-0"></span>Posibilitar una gestión centralizada y eficiente de trabajo a los entrenadores personalizados, brindando así un beneficio mutuo tanto para él, como para sus clientes.

# **Objetivos específicos del proyecto**

- <span id="page-8-1"></span>● Indagar sobre los aspectos relevantes a tener en cuenta para el soporte a la creación de un exitoso plan de entrenamiento y nutricional.
- <span id="page-8-2"></span>● Indagar métricas claves para la generación del estado de performance en los planes activos de los alumnos.

# **Marco Teórico Referencial**

#### <span id="page-8-3"></span>*Dominio del problema*

El entrenamiento deportivo desde la perspectiva biológica, puede interpretarse como un proceso de estímulo y reacción. La ejecución de un entrenamiento planificado, produce estímulos que llevan a adaptaciones morfológicas, funcionales, bioquímicas y psicológicas en el organismo. (Pérez en Miethe, 2003)

Como proceso pedagógico se entiende al entrenamiento deportivo como el conjunto de decisiones tomadas en los distintos momentos, las actividades y las experiencias realizadas por los actores que intervienen en la búsqueda del perfeccionamiento del individuo en el deporte. (Colectivo de profesores del Departamento de Educación Física de la Universidad Pedagógica Nacional de Colombia, 2008)

Para obtener un buen rendimiento, cualquier entrenador o preparador físico debe planificar cronológicamente el proceso global de entrenamiento mediante unas determinadas acciones o pasos a seguir. (José Luis López, 2007)

El entrenador personal es una "figura del área del Fitness dedicada a las funciones de valoración, diseño de programas y planificación de entrenamiento caracterizado por una adaptación del plan de trabajo a las características individuales del sujeto". (Domingo, 2004)

#### <span id="page-9-0"></span>*TICs (Tecnologías de la Información y Comunicación)*

#### **TypeScript**

Es un lenguaje de código abierto que se basa en JavaScript, una de las herramientas más utilizadas del mundo, al agregar definiciones de tipos estáticos. (¿Qué es TypeScript?, s.f.)

#### **React**

Es una librería Javascript focalizada en el desarrollo de interfaces de usuario. Para ello, alrededor de React existe un completo ecosistema de módulos, herramientas y componentes capaces de ayudar al desarrollador a cubrir objetivos avanzados con relativamente poco esfuerzo. (Desarrollo Web, 2019)

#### **React Native**

Crea aplicaciones nativas para Android e iOS usando React. React Native combina las mejores partes del desarrollo nativo con React, la mejor biblioteca de JavaScript de su clase para crear interfaces de usuario. (Cree aplicaciones nativas para Android e iOS usando React, s.f.)

### **Base de datos no relacional**

Las bases de datos no relacionales son un sistema de almacenamiento de información que se caracteriza por no usar el lenguaje SQL para las consultas. Otra de sus principales características es que no trabajan con estructuras definidas. (Base de datos no relacional. ¿Qué es? Características y ejemplos, s.f.)

#### **Software as a service (SaaS)**

El software como servicio (SaaS) permite a los usuarios conectarse a aplicaciones basadas en la nube a través de Internet. Ofrece una solución de software integral que se adquiere de un proveedor de servicios en la nube. (¿Qué es SaaS?, s.f.)

# <span id="page-10-0"></span>**Cloud Firestore**

Es una base de datos de documentos NoSQL que permite almacenar, sincronizar y consultar fácilmente datos para tus aplicaciones móviles y web a escala global. (Almacena y sincroniza los datos de tu app a escala global, s.f.)

#### <span id="page-10-1"></span>*Competencias*

A continuación se analizan 3 sistemas qué existen actualmente en el mercado y se comparan sus características principales.

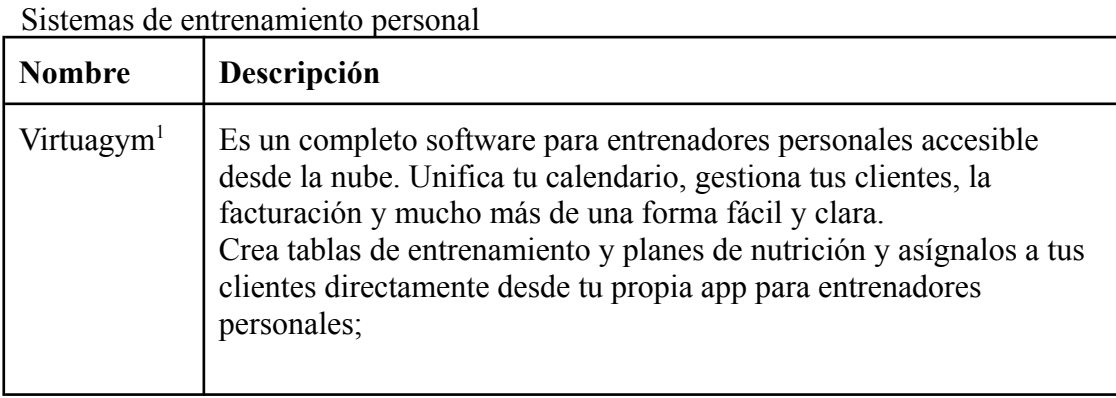

#### Tabla 1

1https://business.virtuagym.com/es/software-entrenador-personal/

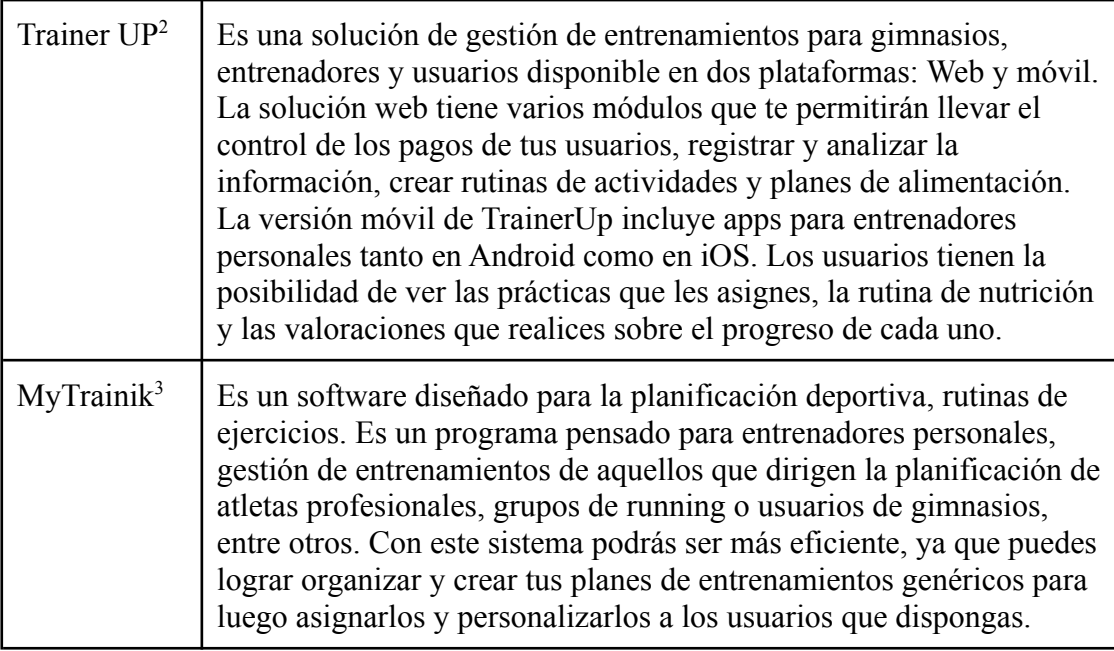

# Tabla 2

Comparación entre sistemas de entrenamiento personal

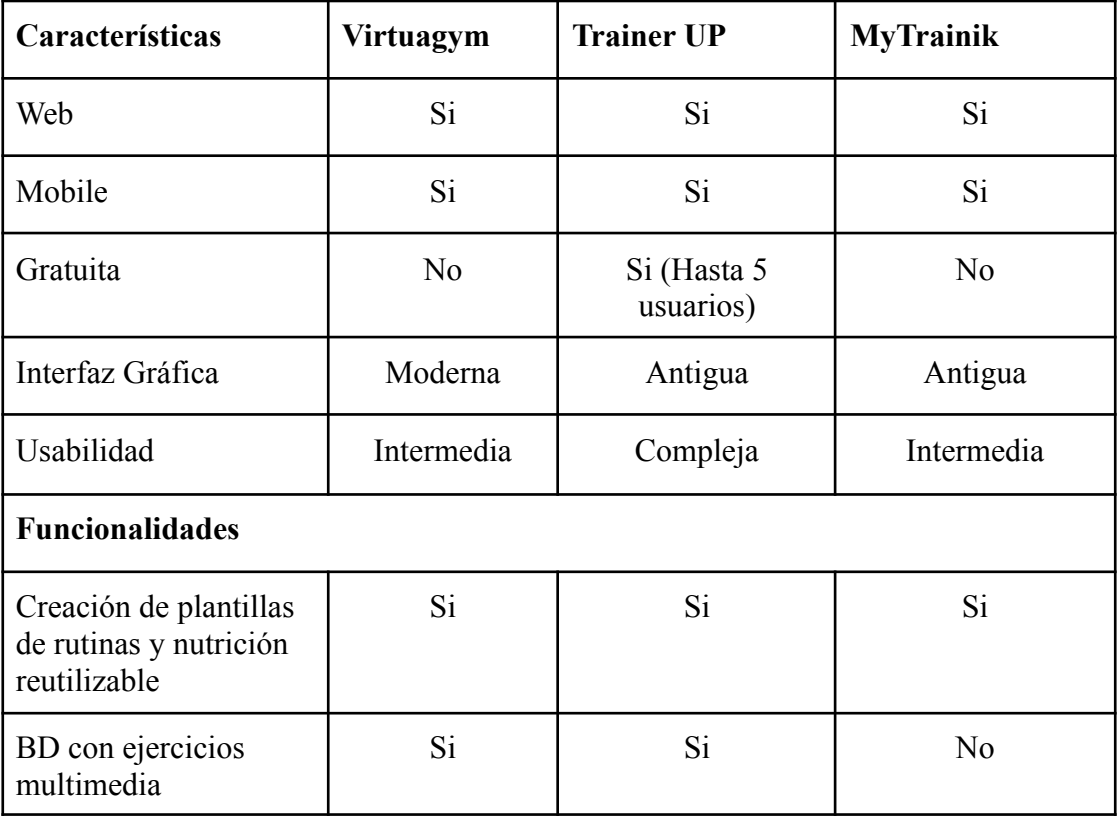

<sup>2</sup> http://trainerup.com/

<sup>3</sup> https://mytrainik.com/login

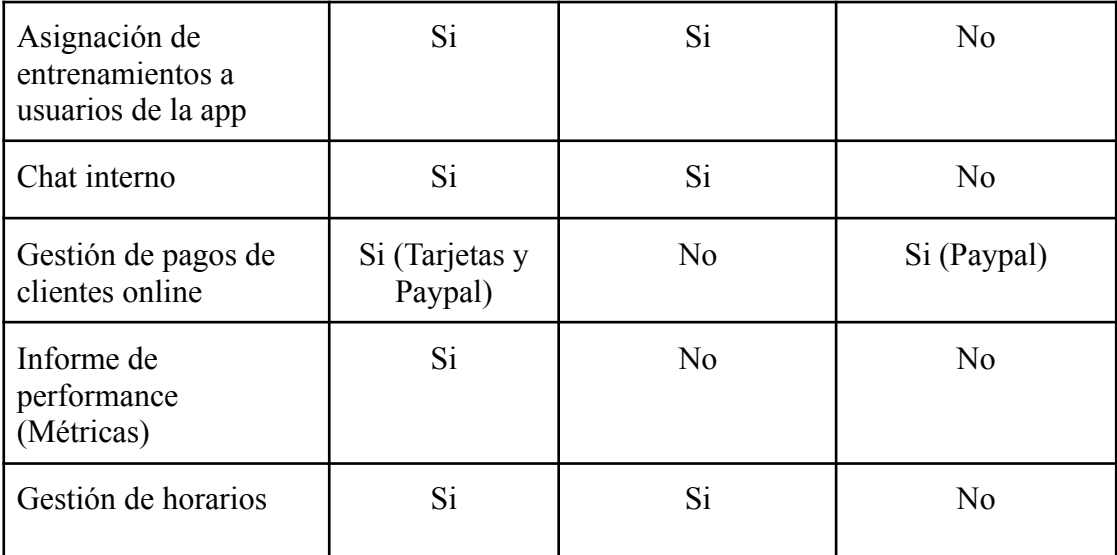

# **Diseño Metodológico**

#### <span id="page-12-0"></span>*Metodología y herramientas*

El desarrollo de la aplicación se realizó con la metodología ágil Scrum, el mismo es un marco ligero que ayuda a las personas, los equipos y las organizaciones a generar valor a través de soluciones adaptables para problemas complejos.

En lo referido a las tecnologías aplicadas en el desarrollo se utilizaron las librerías React y React Native para desarrollar la capa de cliente. Para la solución del lado del servidor, se implementó la plataforma proporcionada por Firebase, Cloud Firestore. Esta provee un servicio de backend en la nube qué incluye una base de datos no relacional en la cual persisten todos los datos de la aplicación. A su vez, este servicio también se encarga de la sincronización de datos en distintos dispositivos y de la seguridad y disponibilidad de los mismos.

# *Elementos de recolección de datos*

Se aplicó técnicas como cuestionarios y entrevistas qué se podrán visualizar en el anexo del documento a distintos entrenadores personales, pudiendo de esta forma indagar sobre los procesos qué realizan a diario y posteriormente analizar diferentes acciones qué posibiliten el incremento en la eficiencia de los mismos.

# <span id="page-13-0"></span>*Cronograma*

A través del Diagrama de Gantt se muestra la planificación realizada para el trabajo

# Tabla 3

# Actividades del proyecto

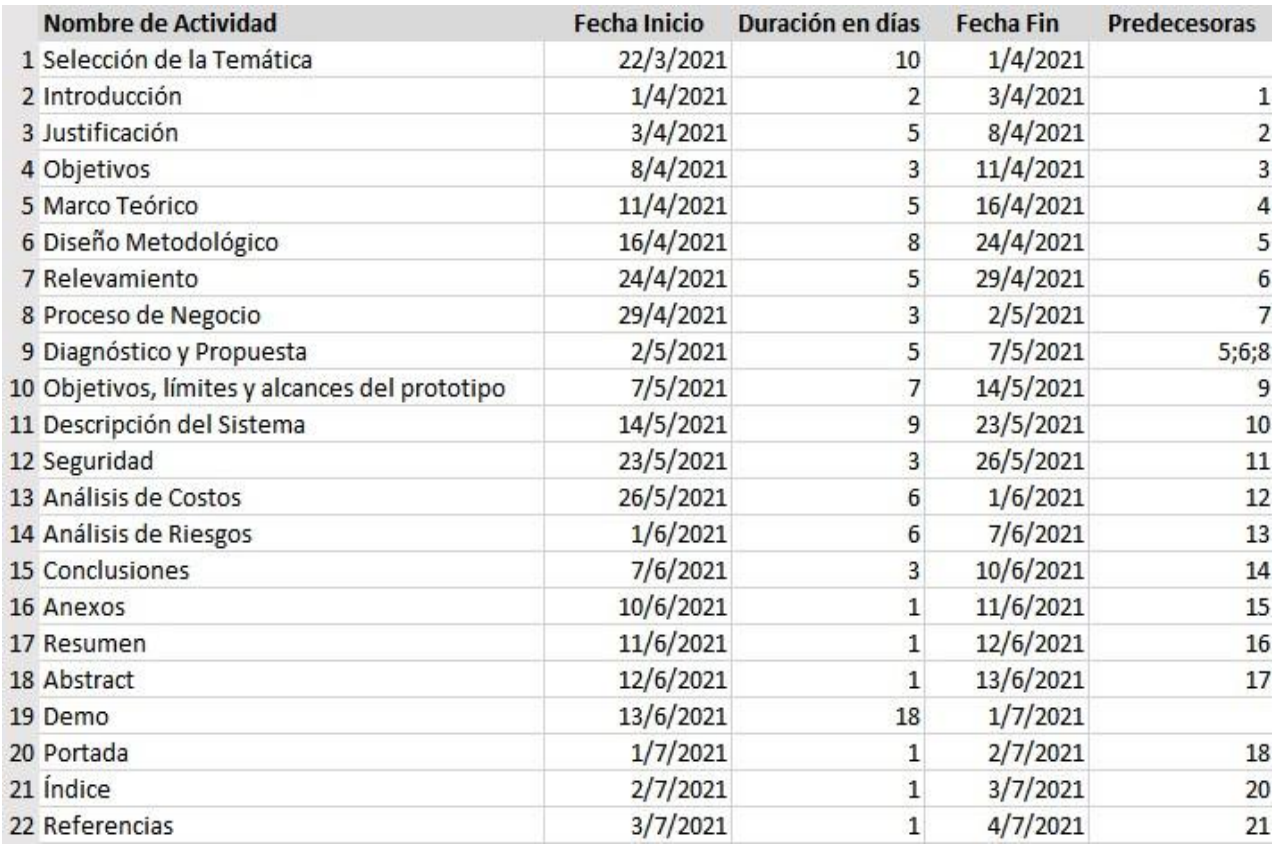

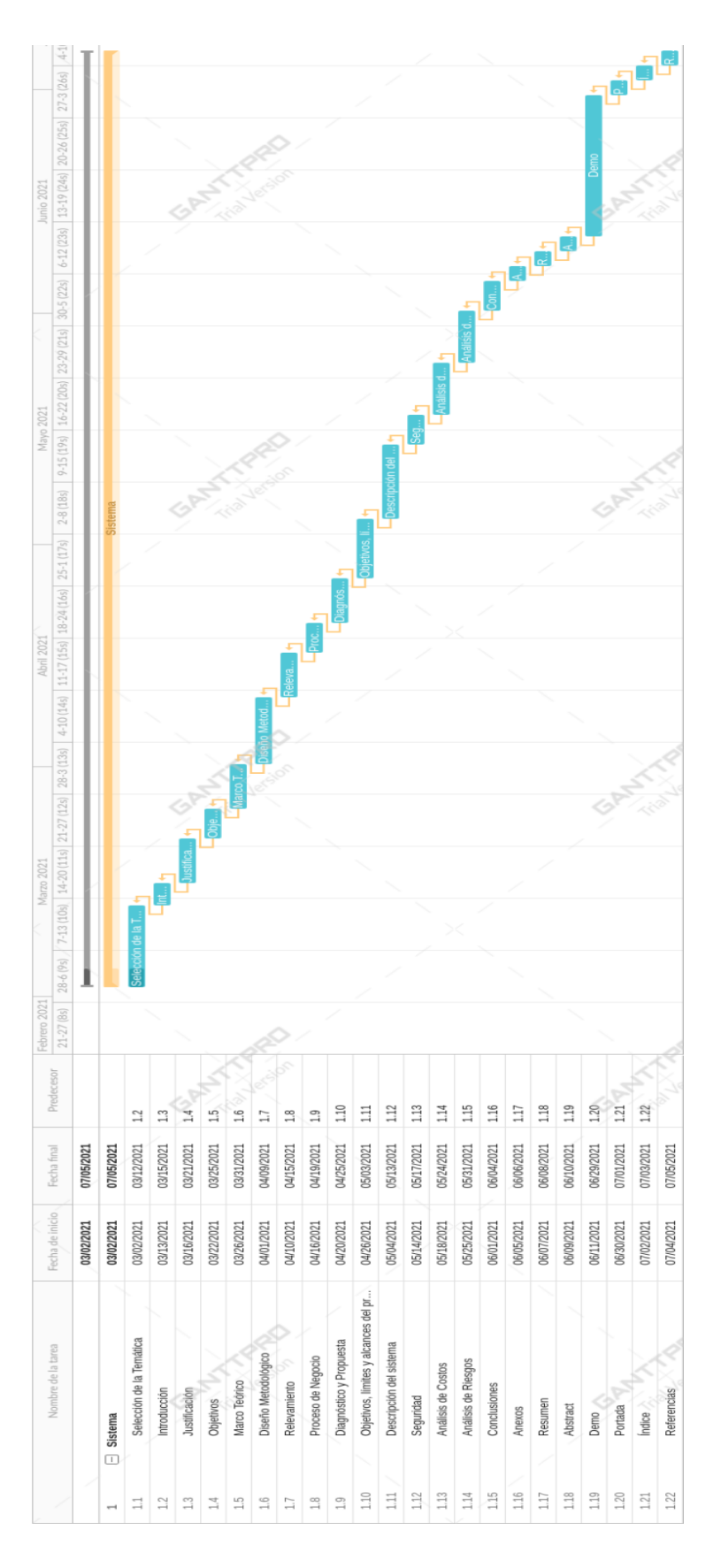

Figura 1. Diagrama de Gantt del trabajo. Fuente: Elaboración propia.

# **Relevamiento**

#### *Relevamiento estructural*

Al ser un proyecto dirigido específicamente a entrenadores personales los cuáles no necesariamente forman parte de una organización y en su mayoría trabajan de forma independiente y teniendo en cuenta que brindan a sus clientes la opción de realizar actividades en diferentes lugares (gimnasio, aire libre, casa) no es posible fijar una localización puntual, ya qué la misma dependerá exclusivamente del acuerdo fijado entre el entrenador y cada uno de sus respectivos alumnos.

Se pudo relevar qué el entrenador personal y sus alumnos mantienen una comunicación por medio de aplicaciones de mensajería instantánea, principalmente WhatsApp y en menor medida Telegram, Instagram, Facebook, Gmail, Hotmail.

### *Relevamiento funcional*

#### 1. Estructura Jerárquica

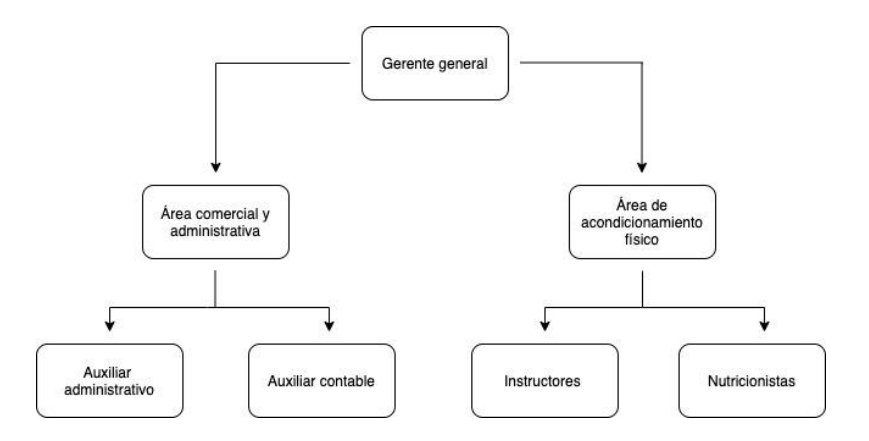

Figura 2. Organigrama modelo de un gimnasio. Fuente: Elaboración propia.

De acuerdo al relevamiento no es posible visualizar una estructura jerárquica debido a qué es una organización modelada. Sin embargo, con el fin de visualizar las actividades a cargo del entrenador personal, se tomará como modelo el organigrama de un gimnasio. En el esquema, las áreas muestran las actividades involucradas, por lo tanto sectores alcanzados por el proyecto.

#### 1. Funciones de las áreas

A partir del análisis de los datos qué fueron recolectados mediante las técnicas de recopilación previamente mencionadas en el diseño metodológico y en base al modelo de organigrama, las funciones y procesos llevadas a cabo son:

#### *Funciones:*

**Gerente general**: Se encarga de la conducción estratégica y la [toma](https://concepto.de/toma-de-decisiones/) de [decisiones](https://concepto.de/toma-de-decisiones/) de gran magnitud para lograr el cumplimiento de [objetivos](https://concepto.de/objetivos-organizacionales/) de establecimiento, a su vez se encarga de administrar el uso de los recursos materiales, humanos y financieros del gimnasio.

**Área comercial y administrativa:** Tienen a su cargo tareas como, atención al público, publicidad y captación de clientes mediante redes sociales y de forma presencial, inscripción de alumnos, cobro de cuotas, administración contable y todas las habilitaciones municipales necesarias.

# **Área de acondicionamiento físico:**

**Instructores:** Son aquellos profesionales encargados de

- Planificar las rutinas de entrenamiento, en base a las necesidades específicas de la persona.
- Imparte el asesoramiento necesario en el uso correcto de los equipos e implementos.
- Verifica que los equipos y demás implementos de la especialidad se encuentren en su lugar y en condiciones de ser utilizados.
- Mantiene el orden y disciplina en el área.

**Nutricionistas**: Su función es conocer y analizar los objetivos de cada paciente, y en base a eso elaborar un plan alimenticio que le ayude a alcanzar los resultados deseados.

#### *Procesos*

A continuación, se exhiben los procesos relevados involucrados en el proyecto:

**Nombre del proceso:** publicidad, captación de clientes y atención al público.

**Roles:** auxiliar administrativo, cliente.

Pasos: se desarrollan comunicaciones, como flyer promocionales, envíos de mensajería instantánea, entre otros. En el caso en qué dicho esfuerzo comunicativo capte la atención del público meta y los mismos consulten por el servicio promocionado, se brindará a estos la atención correspondiente, dándoles la información necesaria normalmente expuesta en formato plan, el cual incluye actividades, horarios, duración y costo.

**Nombre del proceso:** inscripción y relevamiento de datos.

**Roles:** auxiliar administrativo, cliente.

**Pasos:** cuando el alumno acepta alguno de los planes disponibles, se registran los datos necesarios del cliente, así como también los datos del plan elegido en una herramienta de almacenamiento de datos como Excel.

**Nombre del proceso:** cobro de planes y administración contable.

**Roles:** auxiliar administrativo, auxiliar contable, cliente.

**Pasos:** luego de la inscripción o reinscripción del alumno, se procede a cobrar una cuota dependiendo del plan elegido, para efectuar el mismo se dan distintos medios de pago. Este cobro deberá ser registrado junto con otros, para llevar una correcta gestión económica.

**Nombre del proceso:** planificación y validación de rutinas*.*

**Roles:** instructor, alumno.

**Pasos:** el alumno se pone en contacto con el instructor para qué este le brinde una rutina de ejercicios, para desarrollar la misma el instructor indaga acerca de la condición física del alumno, su estado de salud general y los objetivos qué tiene a mediano y largo plazo. En base a esta información, el instructor desarrolla la rutina y posteriormente debe validarla con el alumno para asegurar qué este en línea con lo qué busca y que él mismo entienda claramente como debe hacer los ejercicios y la rutina en general contestando todas las dudas en el caso de qué existan, dejando de lado cualquier tipo de ambigüedad.

#### **Nombre del proceso:** planificación y validación de plan nutricional

**Roles:** nutricionista, alumno.

**Pasos:** el alumno se pone en contacto con el nutricionista para qué este le otorgue el plan nutricional correcto en base a sus objetivos y necesidades específicas como por ejemplo si el mismo es vegetariano, celíaco, etc. Una vez desarrollado el plan nutricional debe ser validado por el alumno.

**Nombre del proceso:** seguimiento, evaluación y evolución de la rutina

**Roles:** instructor, alumno.

**Pasos:** el instructor debe hacer un seguimiento diario del progreso del alumno en base a la rutina, evaluando y corrigiendo algunos aspectos del mismo en caso necesario. Se debe tener en cuenta la posible variación en los requerimientos del alumno, dando pie a la reelaboración/evolución de la rutina en base a ello

**Nombre del proceso:** seguimiento, evaluación y evolución del plan nutricional **Roles:** nutricionista, alumno.

**Pasos:** el nutricionista debe hacer un seguimiento diario del progreso del alumno en base al plan nutricional, evaluando y corrigiendo algunos aspectos del mismo en caso necesario. Se debe tener en cuenta la posible variación en los requerimientos del alumno, dando pie a la reelaboración/evolución del plan nutricional en base a ello.

# **Proceso de negocios**

Se presenta un diagrama de flujo de proceso de trabajo teniendo como base los procesos qué fueron previamente descritos en el relevamiento funcional.

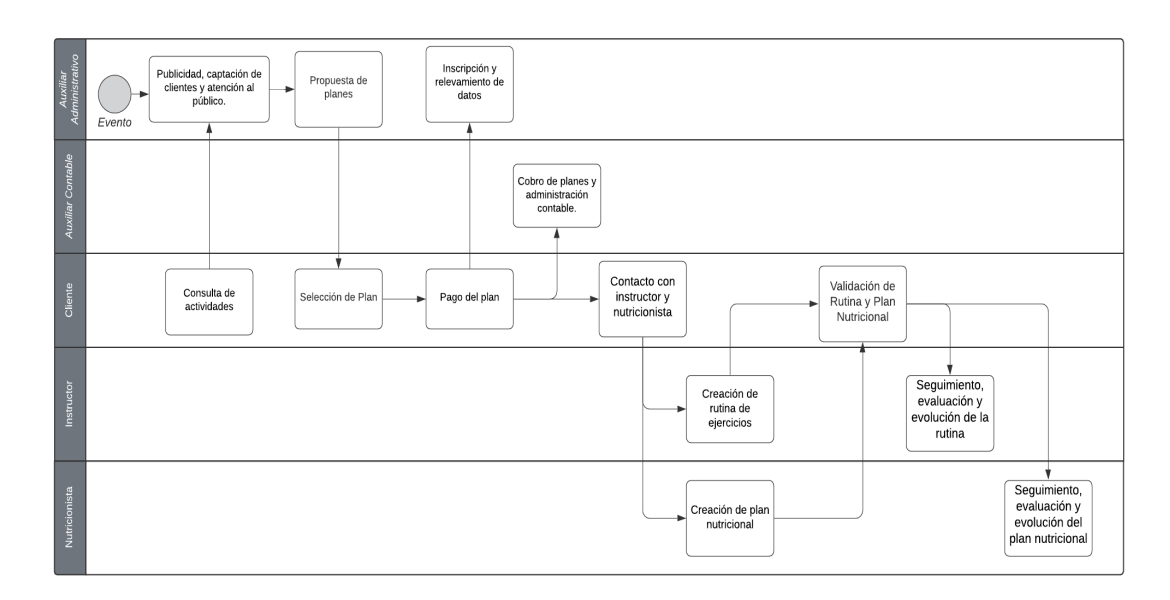

<span id="page-19-0"></span>Figura 3. Proceso de negocios. Fuente: Elaboración propia

# **Diagnóstico y Propuesta**

# <span id="page-19-1"></span>*Diagnóstico*

Tabla 4

Problema y causa del proceso 1

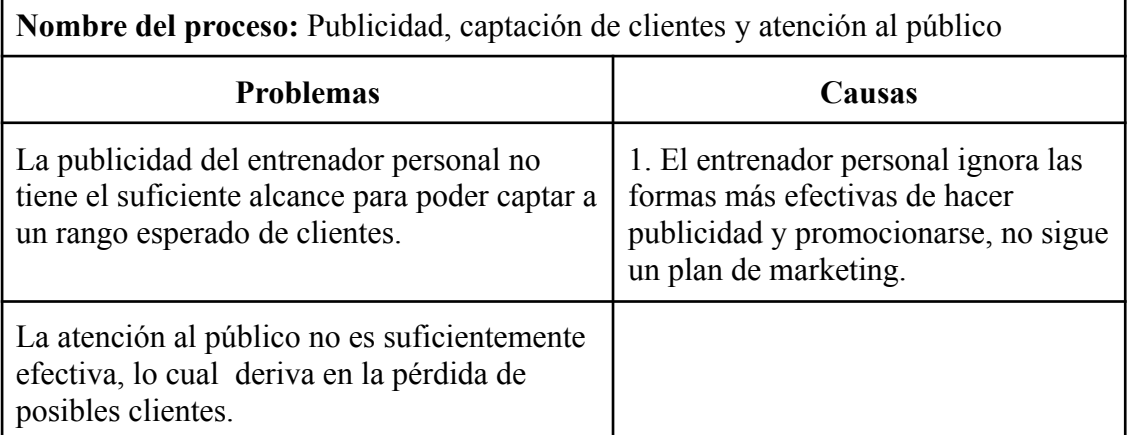

Tabla 5 Problema y causa del proceso 2

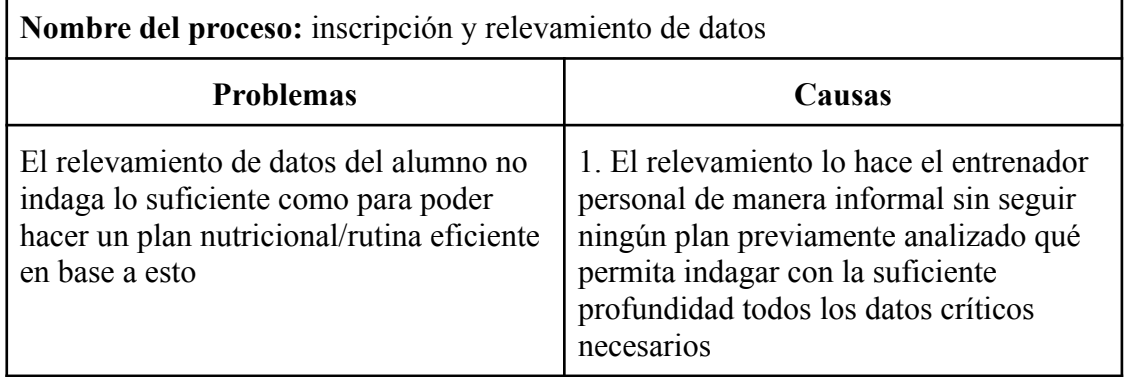

Fuente: Elaboración propia.

Tabla 6

Problema y causa del proceso 3

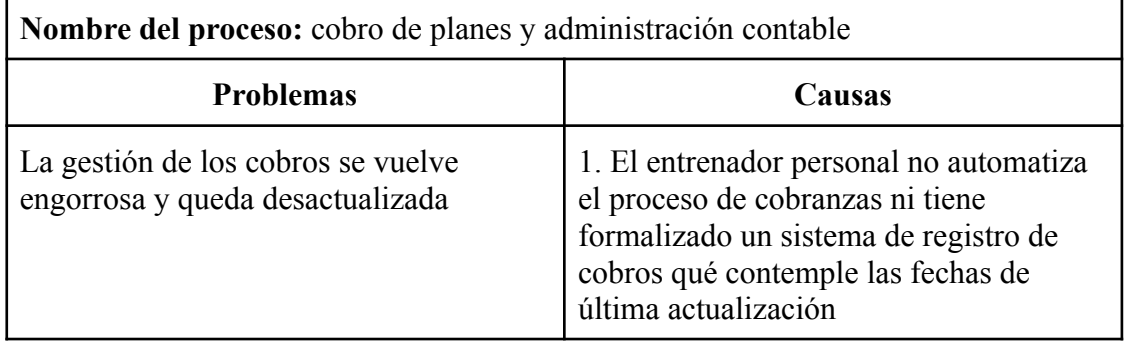

Fuente: Elaboración propia.

# Tabla 7

Problema y causa del proceso 4

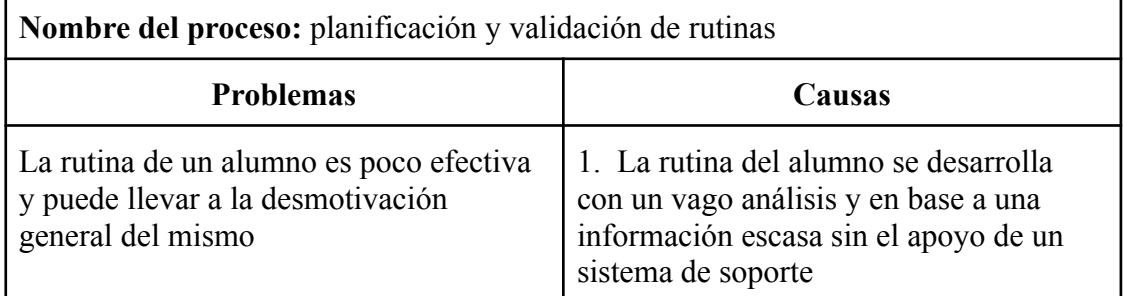

Tabla 8 Problema y causa del proceso 5

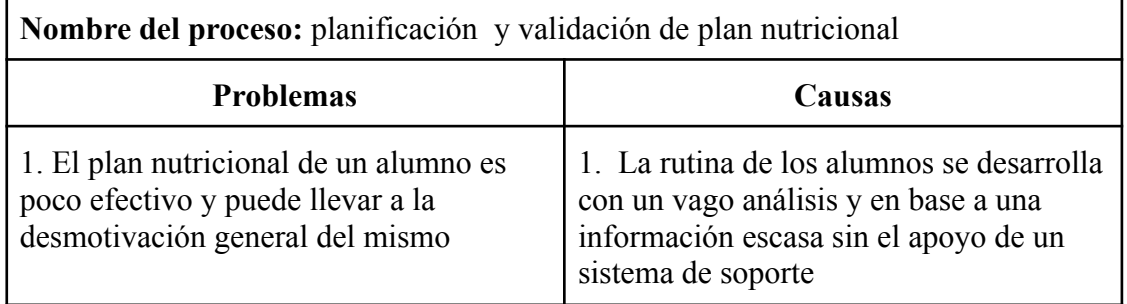

Fuente: Elaboración propia.

Tabla 9

Problema y causa del proceso 6

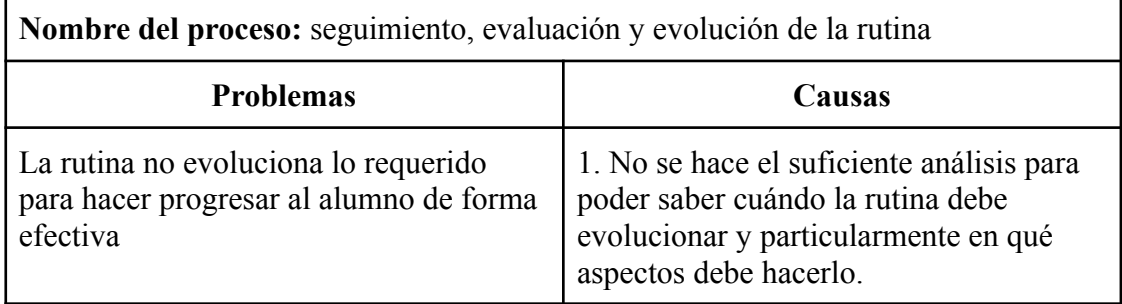

Fuente: Elaboración propia.

Tabla 10

Problema y causa del proceso 7

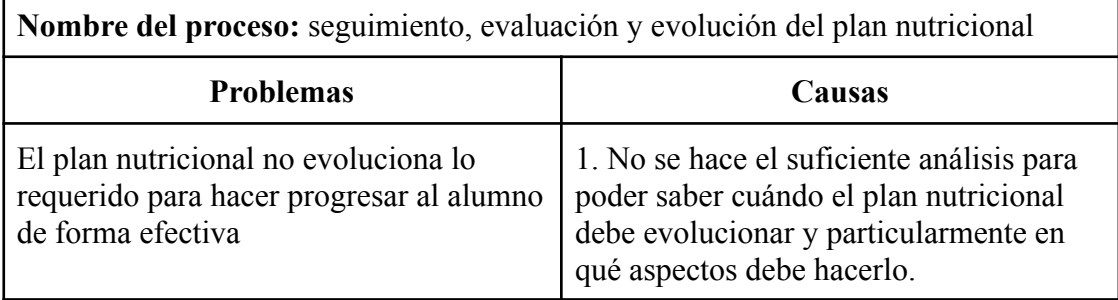

Fuente: Elaboración propia.

# *Propuesta*

Para dar resolución a la problemática previamente planteada se propuso el desarrollo de una aplicación multiplataforma. La misma, provee una plantilla base customizable para cualquier entrenador qué adquiera el producto pudiendo de esta forma generar una implementación personalizada de la misma de manera rápida. En esta se lleva a cabo la gestión de las principales actividades qué el entrenador personal debe realizar en su día a día, automatizando alguna de estas y haciéndolas más eficientes.

Los alumnos pueden registrarse en la aplicación y consecuentemente llenar un formulario inicial de relevamiento para indagar sobre el estado de salud y objetivos qué tengan. En base a esta información, el sistema brindará al entrenador un soporte para la creación de rutinas y planes nutricionales efectivos. El entrenador podrá asignar estas rutinas a los alumnos de tal manera qué estos puedan consultar los planes desde la aplicación y generar un seguimiento de los mismos. Este seguimiento generará métricas relevantes qué se podrán analizar para poder hacer una correcta evolución de dichos planes.

También se contempló un módulo de pagos qué permitirá a los alumnos el pago del servicio contratado.

Además, se dispone de un calendario en el cual el entrenador podrá organizar sus actividades del día a día, así como también un chat integrado para la comunicación con todos los alumnos.

# **Objetivo, Límites y Alcance del Prototipo**

*Objetivo del prototipo*

Diseñar las pantallas principales y los flujos críticos de la aplicación.

# *Límites*

El sistema comprende desde que el alumno contrata los servicios del entrenador personal hasta que abandona dicho servicio.

#### *Alcances*

El prototipo contempla los siguientes procesos:

● Gestión de usuarios

- Creación de plantillas de rutinas y nutrición reutilizables.
- Gestión de cambios y evolución del alumno.
- Gestión de horarios.
- Comunicación mediante mensajes privados y notificaciones.

No se contemplan los siguientes procesos:

- Generación automática de ejercicios y comidas recomendadas.
- Gestión de pagos.

# **Descripción del sistema**

# <span id="page-23-0"></span>*Product Backlog*

A continuación se presenta el Product Backlog (las tareas marcadas con amarillo son las contempladas para el prototipo):

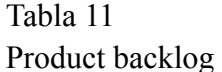

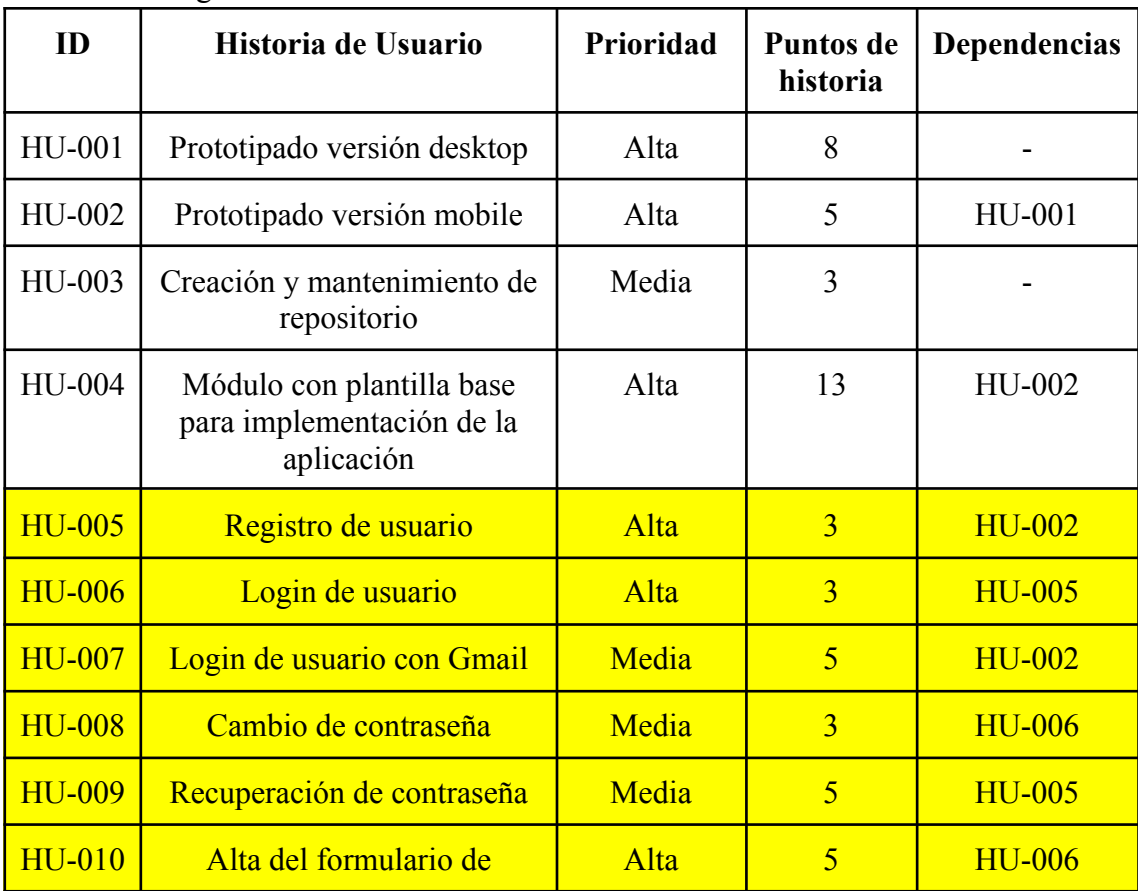

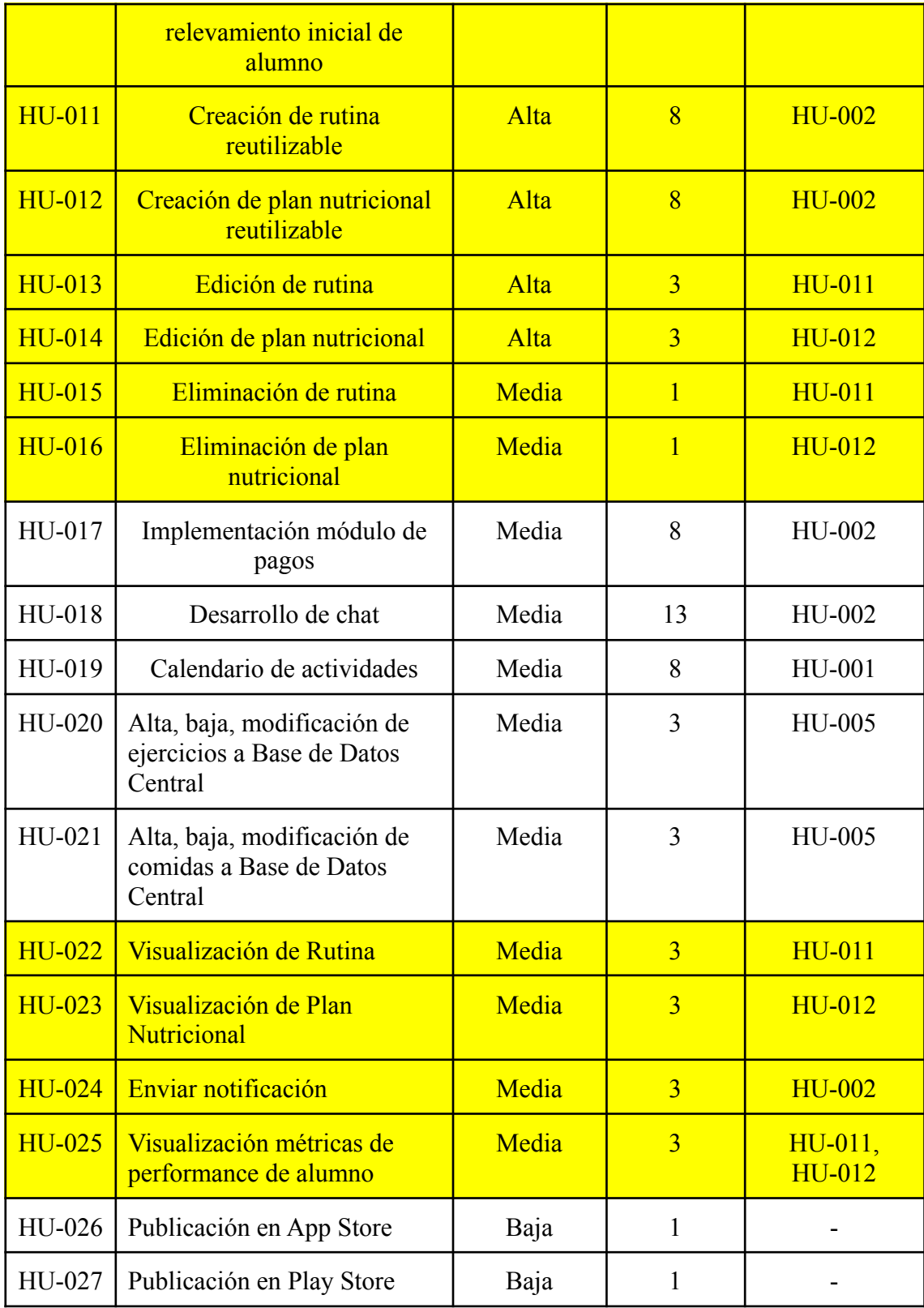

# *Historias de usuario*

Tabla 12

Detalles de historia de usuario ID 005

| ID | 005                        | <b>Nombre</b>                                                                                                    | Registro de Usuario                                                                                                    |   |  |
|----|----------------------------|----------------------------------------------------------------------------------------------------|----------------------------------------------------------------------------------------------------|---|--|
|    | Descripción                |                                                                                                    | Como usuario con rol "alumno" quiero registrarme en la<br>aplicación para poder iniciar sesión en la misma.                                                                                                    |   |  |
|    | Criterios de<br>aceptación | 1. Dado un alumno sin usuario, cuando instale la<br>aplicación, la inicialice y seleccione la opción<br>"Registrarse", entonces, se desplegará un formulario con<br>los siguientes campos requeridos:<br>Nombre y Apellido<br>$\circ$<br>Email<br>$\circ$<br>o Contraseña<br>Confirmar contraseña<br>$\circ$ |                                                                                                    |   |  |
|    |                            | completar.<br>correcto.                                                                                                    | 2. Dado un campo con estado "requerido" incompleto<br>cuando se seleccione la opción "Registrarse", entonces,<br>se mostrará un mensaje indicando que se debe<br>3. Dada una contraseña ingresada menor a 6 caracteres y/o<br>que no incluya al menos una mayúscula y una<br>minúscula, cuando se seleccione la opción "Registrarse",<br>entonces, se mostrará un mensaje indicando al usuario<br>qué debe volver a ingresar una contraseña con el formato<br>4. Dado un correo electrónico ingresado que ya esté<br>registrado, cuando se seleccione la opción "Registrarse",<br>entonces, se mostrará el siguiente mensaje: "El email<br>ingresado ya se encuentra en uso". |   |  |
|    | Prioridad                  | Alta                                                                                                    | Puntos de historia<br>estimados                                                                                                    | 3 |  |

Tabla 13 Detalles de historia de usuario ID 006

| <b>ID</b> | 006                        | <b>Nombre</b>                                       | Login de Usuario                                                                                                    |   |
|-----------|----------------------------|-----------------------------------------------------|----------------------------------------------------------------------------------------------------|---|
|           | Descripción                |                                                     | Como usuario con rol "alumno" quiero ingresar a la aplicación<br>para obtener todas las funcionalidades de la misma.                                                                                                    |   |
|           | Criterios de<br>aceptación | requeridos:<br>$\bigcap$<br>$\bigcap$<br>completar. | 1. Dado un usuario con rol "alumno", cuando inicialice la<br>aplicación y seleccione la opción "Ingresar", entonces,<br>se desplegará un formulario con los siguientes campos<br>E-mail<br>Contraseña<br>2. Dado un campo con estado "requerido" incompleto<br>cuando el alumno envía el formulario de ingreso,<br>entonces, se mostrará un mensaje indicando que se debe<br>3. Dado un ingreso de datos de inicio de sesión incorrectos,<br>entonces, cuando el alumno envía el formulario de<br>ingreso, entonces, se mostrará un mensaje indicando qué<br>los datos ingresados son incorrectos.<br>4. Dado un ingreso de datos de inicio de sesión correcto,<br>entonces, cuando el alumno envía el formulario de<br>ingreso, entonces, se iniciará la sesión del usuario y se<br>renderizará la pantalla principal. |   |
|           | Prioridad                  | Alta                                                | Puntos de historia estimados                                                                                                    | 3 |

Tabla 14: Detalles de historia de usuario ID 007

| ID | <b>HU-007</b>              | <b>Nombre</b>                                                                                                    | Login de Usuario con Gmail   |  |
|----|----------------------------|----------------------------------------------------------------------------------------------------|------------------------------|--|
|    | Descripción                | Como alumno quiero la posibilidad de iniciar sesión con mi<br>cuenta de gmail para evitar la forma tradicional de registro y<br>agilizar el proceso.                                                                                                    |                              |  |
|    | Criterios de<br>aceptación | 1. Dado un usuario con rol "alumno", cuando inicialice la<br>aplicación y seleccione la opción "Ingreso con Gmail",<br>entonces, se desplegará un módulo de inicio de sesión de<br>gmail con todas sus funcionalidades.<br>2. Dado un ingreso de datos correctos, entonces, se iniciará<br>la sesión del usuario y se renderizará la pantalla<br>principal. |                              |  |
|    | Prioridad                  | Media                                                                                                    | Puntos de historia estimados |  |

Tabla 15 Detalles de historia de usuario ID 008

| ID | <b>HU-008</b>              | <b>Nombre</b>                                                                                                    | Cambio de contraseña |  |  |
|----|----------------------------|----------------------------------------------------------------------------------------------------|----------------------|--|--|
|    | Descripción                | Como alumno quiero la posibilidad de cambiar mi contraseña para<br>poder hacerla mas segura.                                                                                                    |                      |  |  |
|    | Criterios de<br>aceptación | 1. Dado un usuario con rol "alumno", cuando ingrese a la<br>sección de mi cuenta y seleccione la opción de "Cambio de<br>contraseña", entonces, se abrirá un formulario con los<br>siguientes campos requeridos:<br>Contraseña actual<br>$\circ$<br>Nueva contraseña<br>$\bigcap$<br>Confirmar nueva contraseña<br>$\bigcirc$<br>2. Dado un campo con estado "requerido" incompleto<br>cuando se seleccione la opción "Confirmar", entonces, se<br>mostrará un mensaje indicando que se debe completar.<br>3. Dado un ingreso incorrecto en la contraseña actual y/o la<br>confirmación de nueva contraseña, cuando se seleccione la<br>opción "Confirmar", entonces, se mostrará un mensaje<br>indicando los campos que tienen datos incorrectos. |                      |  |  |
|    | Prioridad                  | Media<br>Puntos de historia estimados<br>3                                                                                                    |                      |  |  |

Tabla 16

Detalles de historia de usuario ID 009

| ID                         | <b>HU-009</b> | <b>Nombre</b>                                                                                                  | Recuperación de contraseña                                                                                                    |   |
|----------------------------|---------------|----------------------------------------------------------------------------------------------------|----------------------------------------------------------------------------------------------------|---|
|                            | Descripción   | Como alumno quiero la posibilidad de recuperar mi contraseña<br>para poder volver a ingresar en la aplicación. |                                                                                                    |   |
| Criterios de<br>aceptación |               |                                                                                                    | 1. Dado un usuario con rol "alumno", cuando seleccione la<br>opción de "Olvidé mi contraseña" en la pantalla de<br>inicio de sesión, entonces, se le pedirá el ingreso del<br>mail con el qué se registró para que el sistema le envie<br>un mail con el link a la pantalla qué posibilita el<br>restablecimiento de la contraseña. |   |
|                            | Prioridad     | Media                                                                                                    | Puntos de historia<br>estimados                                                                                                    | 5 |

Tabla 17 Detalles de historia de usuario ID 010

| m                                                                                                    | $HU-010$  | <b>Nombre</b>                                                                                                    | Alta del formulario de relevamiento<br>inicial de alumno |  |
|----------------------------------------------------------------------------------------------------|-----------|----------------------------------------------------------------------------------------------------|----------------------------------------------------------|--|
| Descripción<br>Como usuario con rol "alumno" quiero completar el formulario<br>de relevamiento inicial para qué el entrenador elabore los planes<br>personalizados. |           |                                                                                                    |                                                          |  |
| Criterios de<br>aceptación                                                                                                    |           | 3. Dado un usuario con rol "alumno", cuando recién se<br>registre en la app, entonces, se le mostrará el formulario<br>de relevamiento inicial qué deberán completar.<br>4. Dado un campo con estado "requerido" incompleto<br>cuando se guarda el formulario, entonces, se mostrará un<br>mensaje indicando que se debe completar. |                                                          |  |
|                                                                                                    | Prioridad | Alta                                                                                                    | Puntos de historia<br>estimados                          |  |

# Tabla 18

Detalles de historia de usuario ID 011

| ID | <b>HU-011</b>              | <b>Nombre</b>                                                                                                    | Creación de rutina reutilizable |   |
|----|----------------------------|----------------------------------------------------------------------------------------------------|---------------------------------|---|
|    | Descripción                | Como usuario con rol "entrenador" quiero crear una rutina<br>reutilizable para poder ser asignada a alumnos.                                                                                                    |                                 |   |
|    | Criterios de<br>aceptación | 1. Dado un usuario con rol "entrenador", cuando ingrese al<br>panel general y apriete el botón de "Crear nueva rutina",<br>entonces, se mostrará una pantalla dónde podrá:<br>Agregar ejercicios<br>$\circ$<br>Configurar número de series y de repeticiones<br>$\circ$<br>para cada ejercicio<br>Establecer tiempos de descanso entre series<br>$\circ$<br>Organizar ejercicios por días<br>$\circ$<br>Asignar la rutina a alumnos<br>$\circ$ |                                 |   |
|    | Prioridad                  | Alta                                                                                                    | Puntos de historia<br>estimados | 8 |

Tabla 19 Detalles de historia de usuario ID 012

| ID                                                                                                    | $HU-012$  | <b>Nombre</b>                                                                                                    | Creación de plan nutricional<br>reutilizable |   |  |
|----------------------------------------------------------------------------------------------------|-----------|----------------------------------------------------------------------------------------------------|----------------------------------------------|---|--|
| Descripción                                                                                                    |           | Como usuario con rol "entrenador" quiero crear un plan<br>nutricional reutilizable para poder ser asignada a alumnos. |                                              |   |  |
| Criterios de<br>1. Dado un usuario con rol "entrenador", cuando ingrese al<br>aceptación<br>panel general y apriete el botón de "Crear nuevo plan<br>nutricional", entonces, se mostrará una pantalla dónde<br>podrá:<br>Agregar comidas<br>$\circlearrowright$<br>Configurar cantidad de una comida en específico<br>$\circ$<br>Organizar comidas por días y horarios<br>$\circ$<br>Asignar el plan nutricional a alumnos<br>$\circ$ |           |                                                                                                    |                                              |   |  |
|                                                                                                    | Prioridad | Alta                                                                                                    | Puntos de historia<br>estimados              | 8 |  |

Tabla 20

# Detalles de historia de usuario ID 013

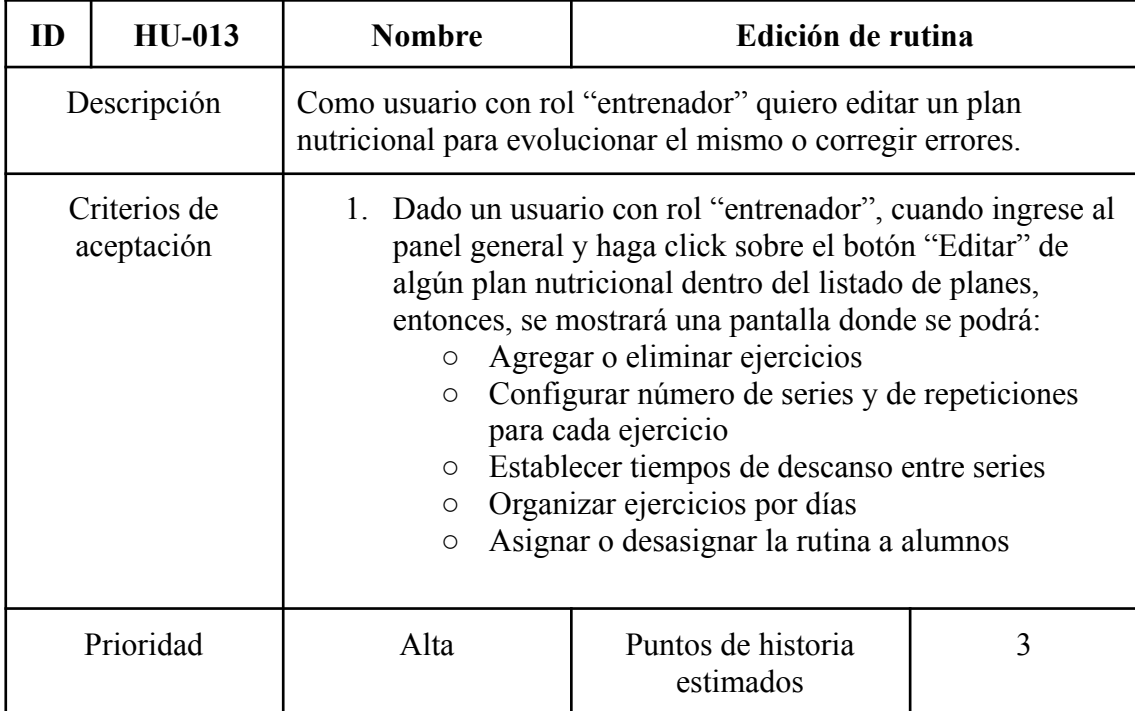

Tabla 21 Detalles de historia de usuario ID 014

| ID                                                                                                    | <b>HU-014</b> | <b>Nombre</b>                                                                                               | Edición de plan nutricional     |  |
|----------------------------------------------------------------------------------------------------|---------------|----------------------------------------------------------------------------------------------------|---------------------------------|--|
| Descripción                                                                                                    |               | Como usuario con rol "entrenador" quiero editar una rutina para<br>evolucionar la misma o corregir errores. |                                 |  |
| Criterios de<br>1. Dado un usuario con rol "entrenador", cuando ingrese al<br>panel general y haga click sobre el botón "Editar" de<br>aceptación<br>alguna rutina dentro del listado de rutinas, entonces, se<br>mostrará una pantalla donde podrá:<br>Agregar o eliminar comidas<br>$\circ$<br>Configurar cantidad de una comida en específico<br>$\circlearrowright$<br>Organizar comidas por días y horarios<br>$\circ$<br>Asignar o desasignar el plan nutricional a<br>$\circ$<br>alumnos |               |                                                                                                    |                                 |  |
|                                                                                                    | Prioridad     | Alta                                                                                                    | Puntos de historia<br>estimados |  |

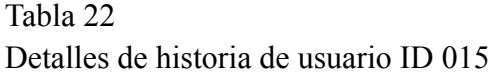

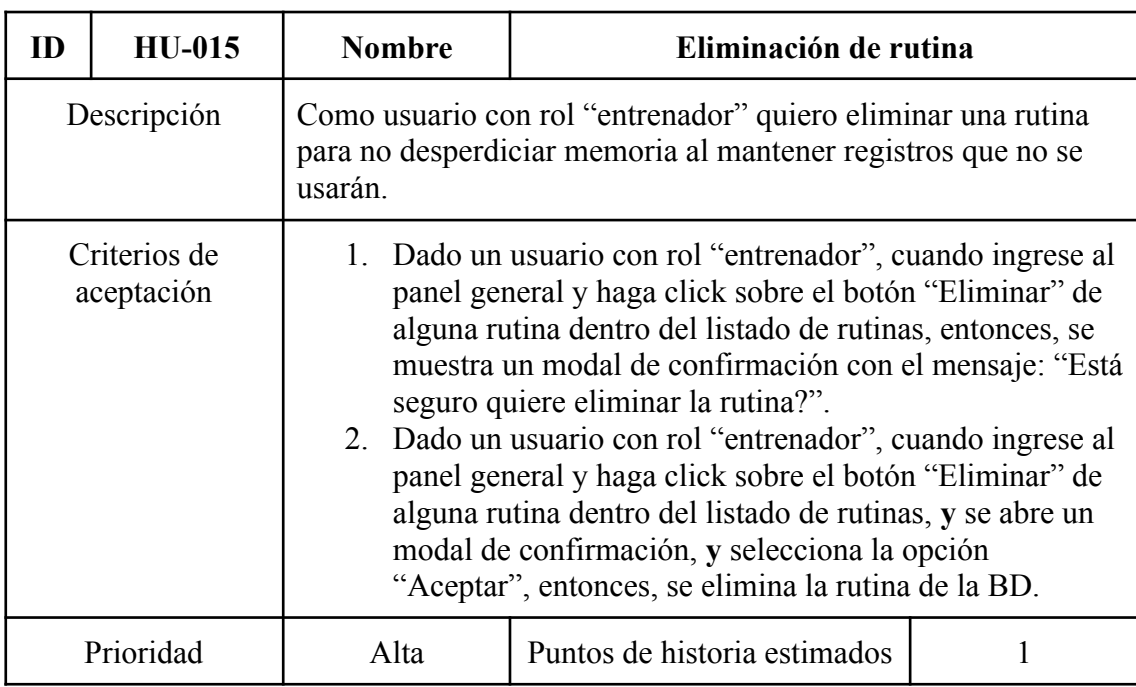

Tabla 23 Detalles de historia de usuario ID 016

| ID | <b>HU-016</b>              | <b>Nombre</b>                        | Eliminación de plan nutricional                                                                                                    |  |  |  |
|----|----------------------------|--------------------------------------|----------------------------------------------------------------------------------------------------|--|--|--|
|    | Descripción                | que no se usarán.                    | Como usuario con rol "entrenador" quiero eliminar un plan<br>nutricional para no desperdiciar memoria al mantener registros                                                                                                    |  |  |  |
|    | Criterios de<br>aceptación | BD.                                  | 1. Dado un usuario con rol "entrenador", cuando ingrese al<br>panel general y haga click sobre el botón "Eliminar" de<br>algún plan nutricional dentro del listado de planes,<br>entonces, se muestra un modal de confirmación con el<br>mensaje: "Está seguro quiere eliminar el plan<br>nutricional?".<br>2. Dado un usuario con rol "entrenador", cuando ingrese al<br>panel general y haga click sobre el botón "Eliminar" de<br>algún plan nutricional dentro del listado de planes, y se<br>abre un modal de confirmación, y selecciona la opción<br>"Aceptar", entonces, se elimina el plan nutricional de la |  |  |  |
|    | Prioridad                  | Puntos de historia estimados<br>Alta |                                                                                                    |  |  |  |

# Tabla 24

Detalles de historia de usuario ID 022

| ID | $HU-022$                   | <b>Nombre</b>                                                                                                    | Visualización de rutina                                                                                                    |  |
|----|----------------------------|----------------------------------------------------------------------------------------------------|----------------------------------------------------------------------------------------------------|--|
|    | Descripción                | Como usuario con rol "alumno" quiero visualizar la rutina que<br>me asignaron para poder consultar los ejercicios en cualquier<br>momento que necesite |                                                                                                    |  |
|    | Criterios de<br>aceptación | $\circ$<br>$\bigcirc$<br>$\circ$<br>$\circ$<br>$\circ$                                                                                                 | 1. Dado un usuario con rol "alumno", cuando ingrese a la<br>sección de "Perfil", y haga click en el botón "Ver<br>rutina", entonces, se abre una pantalla donde podrá<br>visualizar una tabla por cada día de entrenamiento de la<br>semana con las siguientes columnas:<br>Nombre Ejercicio<br>Series<br>Repeticiones<br>Descanso<br>Dependencia en caso de superserie o triserie |  |
|    | Prioridad                  | Alta                                                                                                    | Puntos de historia estimados                                                                                                    |  |

Tabla 25 Detalles de historia de usuario ID 023

| $\bf{D}$                                                                                                    | $HU-023$                   | <b>Nombre</b>                                                                                                    | Visualización de plan nutricional |  |
|----------------------------------------------------------------------------------------------------|----------------------------|----------------------------------------------------------------------------------------------------|-----------------------------------|--|
| Descripción<br>Como usuario con rol "alumno" quiero visualizar el plan<br>nutricional que me asignaron para poder consultar las comidas<br>en cualquier momento que necesite. |                            |                                                                                                    |                                   |  |
|                                                                                                    | Criterios de<br>aceptación | 1. Dado un usuario con rol "alumno", cuando ingrese a la<br>sección de "Perfil", y haga click en el botón "Ver plan<br>nutricional", entonces, se abre una pantalla donde podrá<br>visualizar todas las comidas a realizar ordenados por día<br>y horarios. |                                   |  |
|                                                                                                    | Prioridad                  | Alta                                                                                                    | Puntos de historia<br>estimados   |  |

# Tabla 26

Detalles de historia de usuario ID 024

| ID                         | <b>HU-024</b> | <b>Nombre</b>                                                                                                    | Enviar notificación             |   |  |
|----------------------------|---------------|----------------------------------------------------------------------------------------------------|---------------------------------|---|--|
| Descripción                |               | Como usuario con rol "entrenador" quiero poder enviar una<br>notificación para poder comunicar un mensaje a los alumnos<br>seleccionados.                                                                                                    |                                 |   |  |
| Criterios de<br>aceptación |               | 1. Dado un usuario con rol "entrenador", cuando ingrese a<br>la sección del panel general y seleccione la opción<br>"Enviar notificación", entonces, se abre una pantalla de<br>envío de notificación con las siguientes características:<br>○ Listado de todos los alumnos seleccionables<br>incluyendo la opción de "Seleccionar todos"<br>como primera opción de la lista.<br>Campo de texto para escribir el mensaje<br>$\circ$<br>Botón "Enviar"<br>$\circ$<br>Botón "Cancelar"<br>$\circ$ |                                 |   |  |
|                            | Prioridad     | Alta                                                                                                    | Puntos de historia<br>estimados | 3 |  |

Tabla 27 Detalles de historia de usuario ID 025

| ID                         | $HIJ-025$ | <b>Nombre</b>                                                                                                    | Visualización métricas de performance<br>de alumno |  |  |
|----------------------------|-----------|----------------------------------------------------------------------------------------------------|----------------------------------------------------|--|--|
| Descripción                |           | Como usuario con rol "entrenador" quiero poder visualizar las<br>métricas de performance de cualquier alumno.                                                                                                    |                                                    |  |  |
| Criterios de<br>aceptación |           | 1. Dado un usuario con rol "entrenador", cuando ingrese a<br>la sección del panel general y seleccione la opción "Ver<br>performance" ubicada en la fila de un alumno dentro de<br>las lista de alumnos, entonces, se abre una pantalla<br>dónde se podrá ver mediante gráficos e indicadores la<br>evolución qué el alumno tuvo hasta ese momento. |                                                    |  |  |
|                            | Prioridad | Alta                                                                                                    | Puntos de historia<br>estimados                    |  |  |

# *Sprint backlog*

En base a las historias de usuario anteriormente descritas, se estableció el alcance del primer sprint. Cada Sprint del proyecto tiene una duración de 14 días (2 semanas).

# Tabla 28

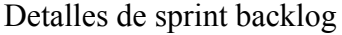

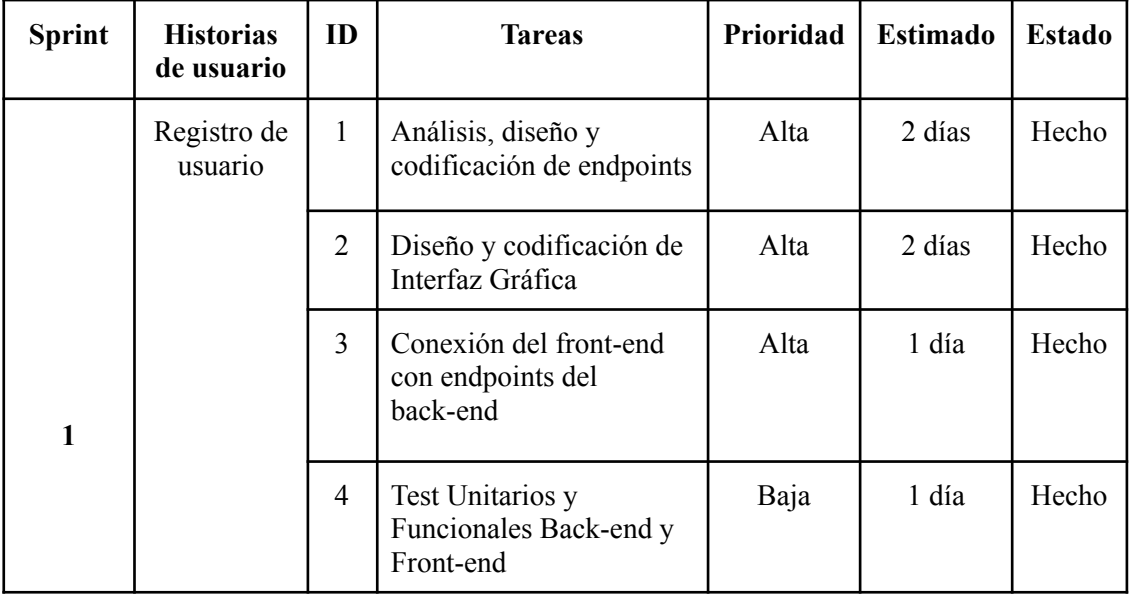

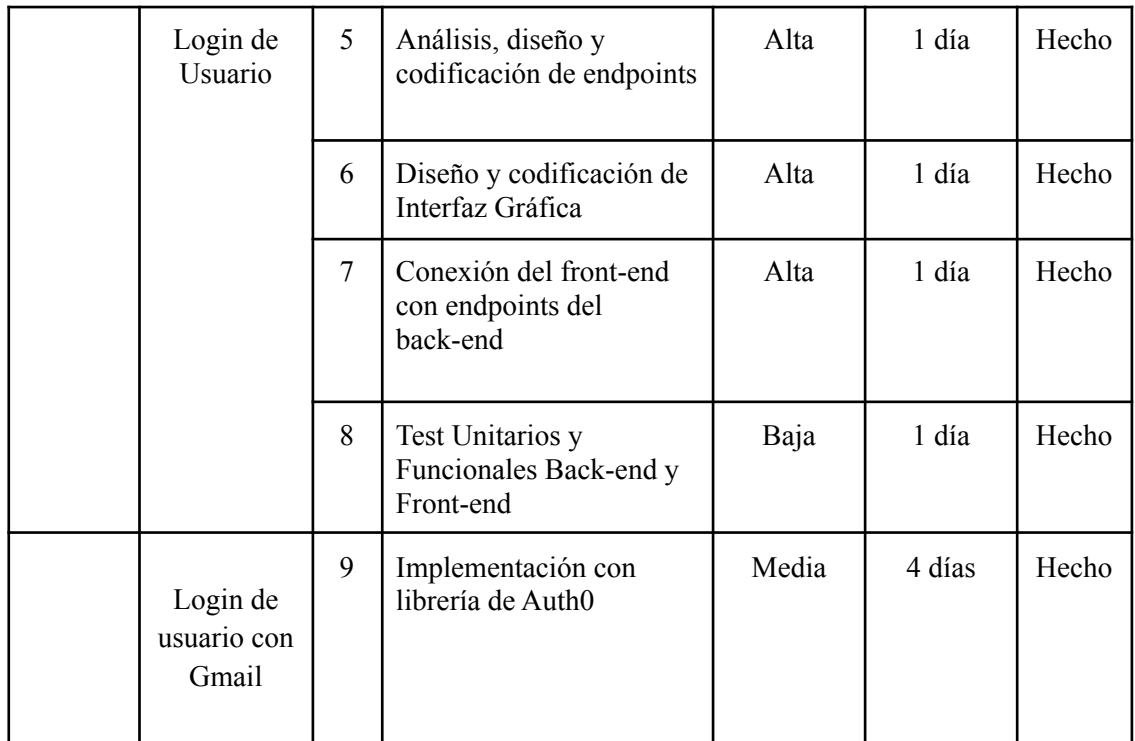

# **Estructura de datos**

<span id="page-34-0"></span>Con el objetivo de representar los datos a nivel estructural, se presenta a continuación un diagrama de clases en dónde se puede observar las diferentes clases existentes, con sus atributos, comportamientos y relaciones entre los mismos.

*Diagrama de clases*

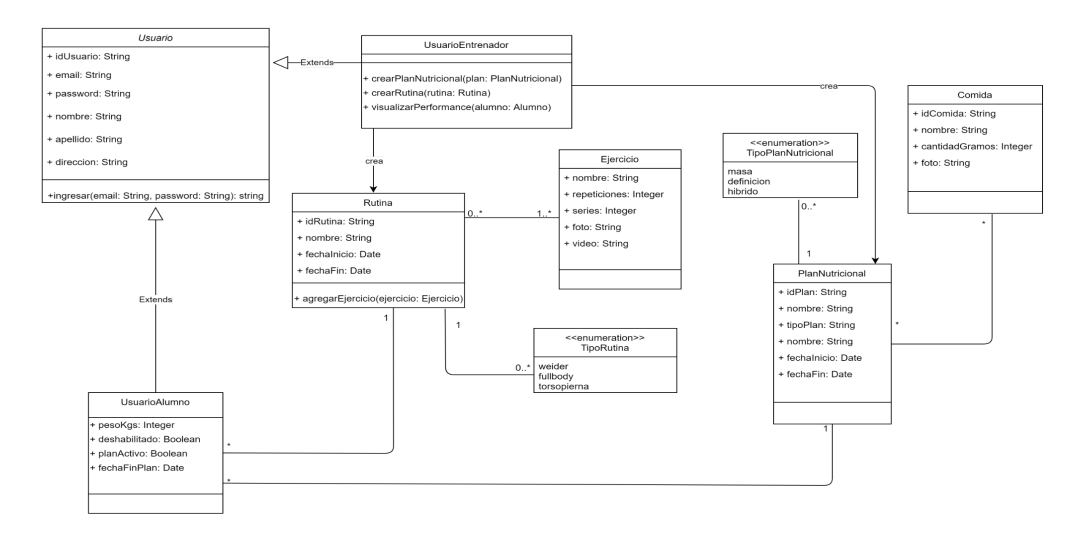

Figura 4. Diagrama de clase. Fuente: Elaboración propia

# *Estructura de documentos*

La base de datos utilizada en el proyecto es de tipo no relacional, por ende, se presenta a continuación la estructura de datos de la aplicación en distintos documentos qué representan las colecciones que conforman la base de datos existente.

#### Entrenador

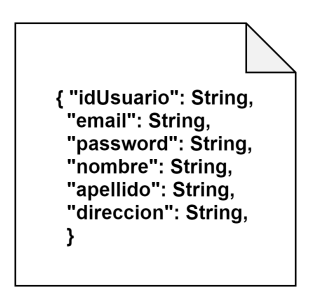

Figura 5. Estructura de documento 1 . Fuente: Elaboración propia.

Alumno

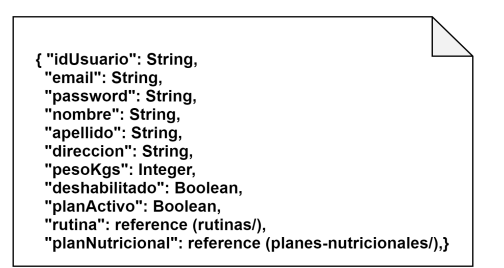

Figura 6. Estructura de documento 2 . Fuente: Elaboración propia.

Rutina

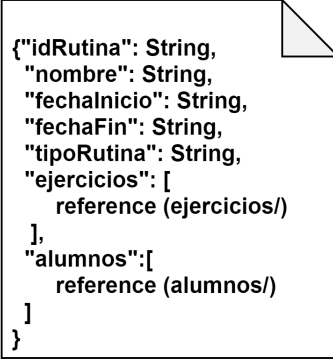

Figura 7. Estructura de documento 3 . Fuente: Elaboración propia.

### Plan Nutricional

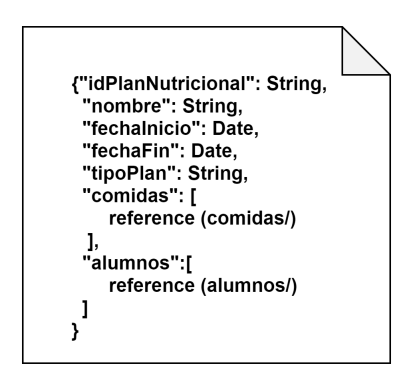

Figura 8. Estructura de documento 4 . Fuente: Elaboración propia.

#### Ejercicio

{"idEjercicio": String,<br>"nombre": String, "repeticiones": Integer, "series": Integer, "foto": String, "video": String }

Figura 9. Estructura de documento 5 . Fuente: Elaboración propia.

Comida

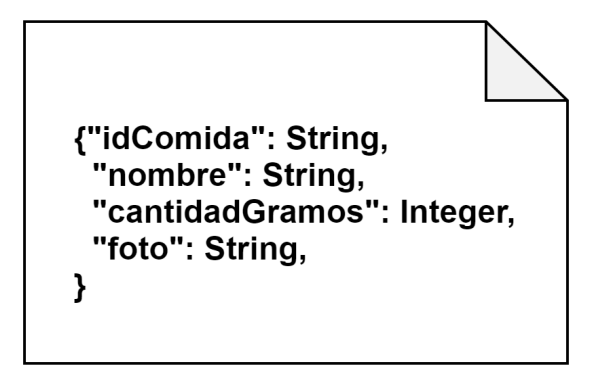

Figura 10. Estructura de documento 6 . Fuente: Elaboración propia.

# Vista usuario con rol alumno

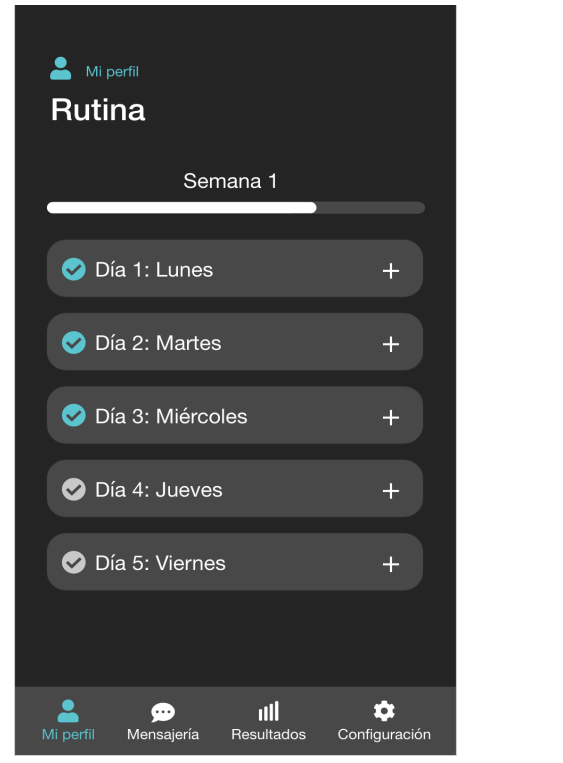

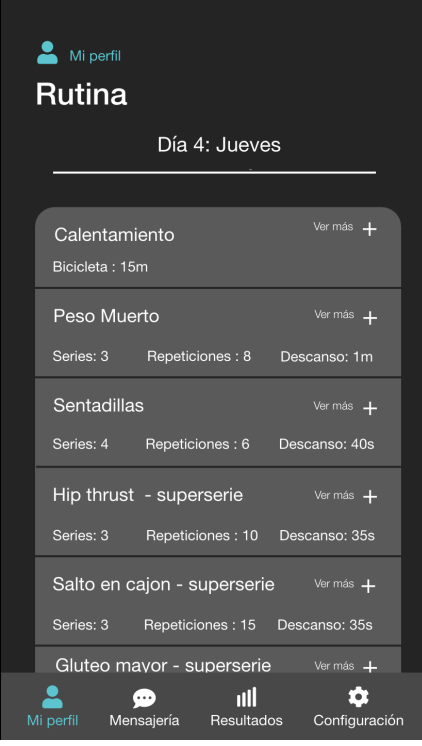

Figura 9. Interfaz. Fuente: Elaboración propia. Figura 10. Interfaz. Fuente: Elaboración propia.

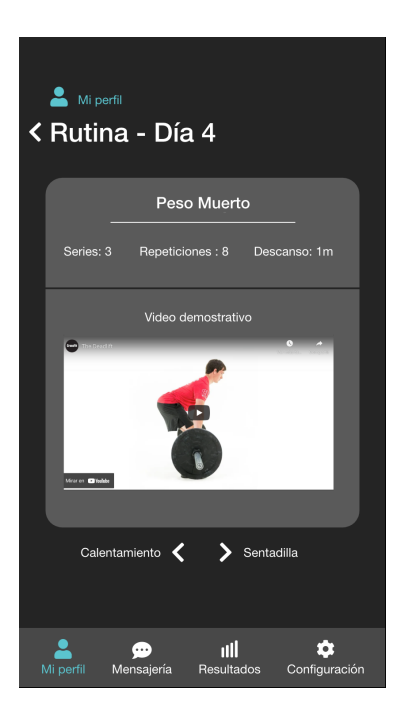

Figura 11. Interfaz. Fuente: Elaboración propia.

Vista usuario con rol entrenador

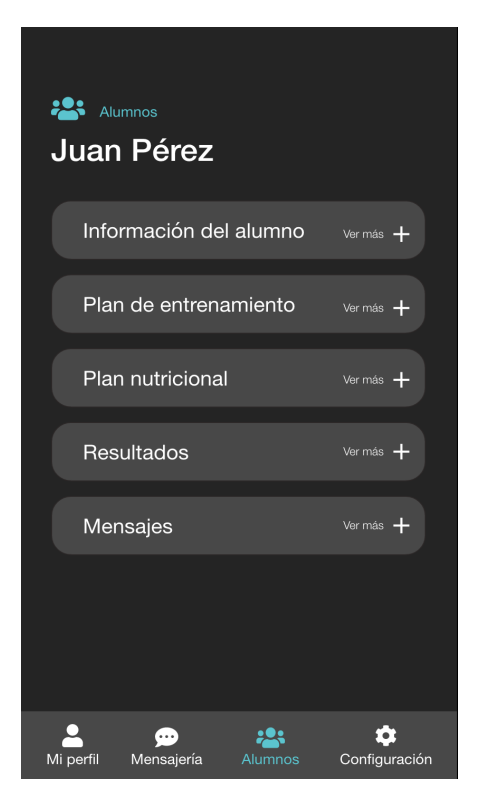

Alumnos - Juan Pérez **Crear rutina** Día 1: Lunes Peso Muerto  $\overline{+}$ Series  $1$   $\div$ Superserie . Repeticiones  $\underline{\hspace{1em}}$   $8$   $\Rightarrow$  Descanso  $\underline{\hspace{1em}}$   $20 \text{ s}$   $\Rightarrow$ Sentadilla  $\ddot{\phantom{1}}$ Series  $4$ Superserie \_\_\_ + Repeticiones  $6 \div 2$  Descanso  $40 \times 2$ Hip thrust  $\overline{+}$ Series  $3 \div$ Superserie Salto... Repeticiones  $10 \div$  Descanso  $35 s \div$ Mi perfil **OD**<br>Mensajería  $\ddot{\mathbf{Q}}$ 23 Configuración

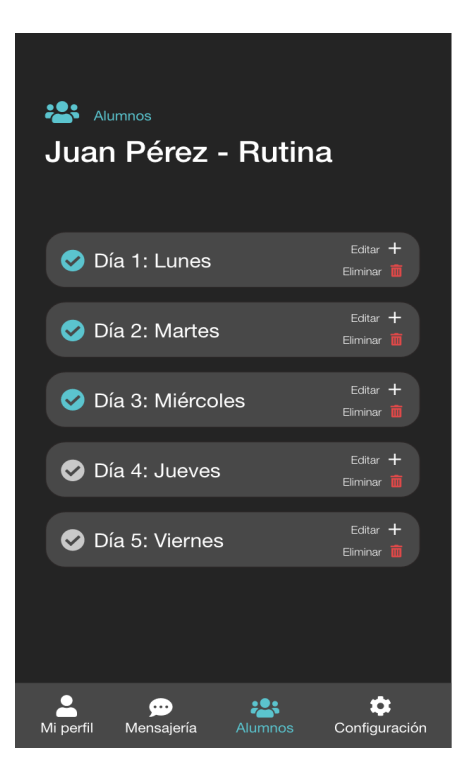

Figura 14. Interfaz. Fuente: Elaboración propia.

Figura 12. Interfaz. Fuente: Elaboración propia. Figura 13. Interfaz. Fuente: Elaboración propia.

#### *Diagrama de arquitectura*

En el diagrama presentado a continuación se modela la arquitectura del sistema qué será implementada para el prototipo. Se puede observar como tanto a través de una computadora como un dispositivo móvil se realiza la conexión y sincronización con los datos, los cuáles están contenidos en la plataforma de Cloud Firestore.

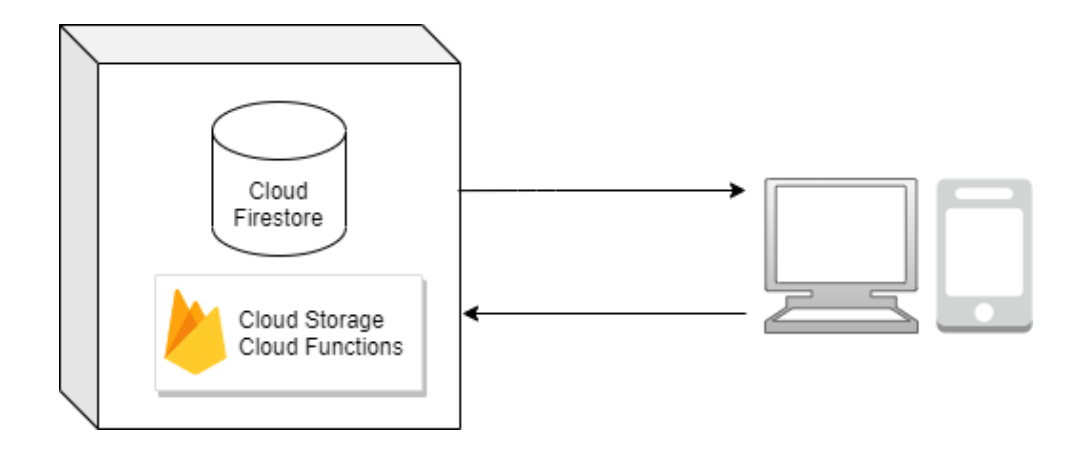

Figura 15. Diagrama de arquitectura. Fuente: Elaboración propia.

# **Seguridad**

#### <span id="page-39-1"></span><span id="page-39-0"></span>*Acceso a la aplicación*

La gestión de acceso a la aplicación se llevará a cabo mediante la implementación del servicio de autenticación SDK de Firebase, específicamente se hará uso de dos submódulos del mismo, la autenticación basada en correo electrónico y contraseña así como la integración con proveedores de identidad federada.

*El SDK de Firebase Authentication proporciona métodos a fin de crear y administrar usuarios que utilizan sus direcciones de correo electrónico y contraseñas para acceder. También maneja el envío de correos electrónicos para restablecer la contraseña. Autentica usuarios mediante la integración* *con proveedores de identidad federada. El SDK de Firebase Authentication proporciona métodos que permiten a los usuarios acceder con sus cuentas de Google, Facebook, Twitter y GitHub. (Firebase Authentication, s.f.)*

En el caso del uso de la autenticación basada en correo electrónico y contraseña, esta última debe ser de tipo alfanumérica y tiene qué tener como mínimo 8 caracteres de longitud. Además, debe contar al menos con una mayúscula, una minúscula, un número y un carácter especial.

#### *Política de respaldo de información*

La gestión de copias de seguridad se realizará tanto a través de la nube así como también de forma local

Como respaldo en la nube, se implementará una configuración de respaldo automático de base de datos proveída por Firebase, un servicio qué habilita respaldos diarios de los datos de la aplicación en formato JSON qué serán almacenados en Cloud Storage. Cloud Storage permite almacenar y recuperar cualquier cantidad de datos en todo el mundo y en cualquier momento. Puede usar Cloud Storage para almacenamiento de datos con fines de archivo y recuperación ante desastres. (Documentación de Cloud Storage, s.f.)

Como respaldo local, una persona perteneciente al equipo realizará de forma diaria a las 09hs el almacenamiento manual de los datos provistos por Cloud Storage en un disco duro externo el cual se guardará en un lugar seguro donde solamente podrán acceder las personas indicadas.

# **Análisis de costos**

#### <span id="page-40-1"></span><span id="page-40-0"></span>*Costos de desarrollo*

A continuación se presenta una tabla en la qué se definen los costos de desarrollo en relación a la cantidad de horas hombre estimadas. Como referencia de costo se toman los datos de la tabla de honorarios brindada por el Consejo Profesional de Ciencias Informáticas de la Provincia de Córdoba (CPCIPC). Los datos fueron actualizados por última vez en febrero del año 2021.

| Rol/Cargo                        | Cantidad       | <b>Horas</b> | Costo por hora | <b>Costo total</b> |
|----------------------------------|----------------|--------------|----------------|--------------------|
| Diseñador Gráfico                |                | 20           | \$2.105        | \$42.100           |
| Analista Funcional               |                | 35           | \$2.560        | \$89.600           |
| Analista de Usabilidad<br>/ $UX$ |                | 25           | \$1.932        | \$48.300           |
| Líder de Proyectos               |                | 100          | \$2.928        | \$292.800          |
| Mobile Developer                 | $\overline{2}$ | 70           | \$2.734        | \$382.760          |
| Web Developer                    | $\overline{2}$ | 50           | \$2.872        | \$287.200          |
| Costo fijo total                 |                |              |                | \$1.142.760        |

Tabla 29 Detalles de costo de desarrollo.

Fuente: Elaboración propia.

Costos de infraestructura

En la siguiente tabla se detallan los costos del plan de Firebase elegido (Plan Blaze) consultados desde la página oficial de firebase<sup>4</sup>. Estos costos de infraestructura serán variables y dependerán del uso de la aplicación. El costo indicado para cada producto se calculó en base a la conversión oficial del costo original en dólares a pesos argentinos a los 4 días del mes de Julio de 2021, con el valor de 95,51 pesos argentinos el dólar.

Tabla 30 Detalle de costos de infraestructura (variable según su uso)

| Producto          | Costo                   |  |  |
|-------------------|-------------------------|--|--|
| Autenticación     | \$5,73 por verificación |  |  |
| Cloud Firestore   |                         |  |  |
| Datos Almacenados | $\$\$ 17,19 por GiB     |  |  |

<sup>4</sup> https://firebase.google.com/pricing

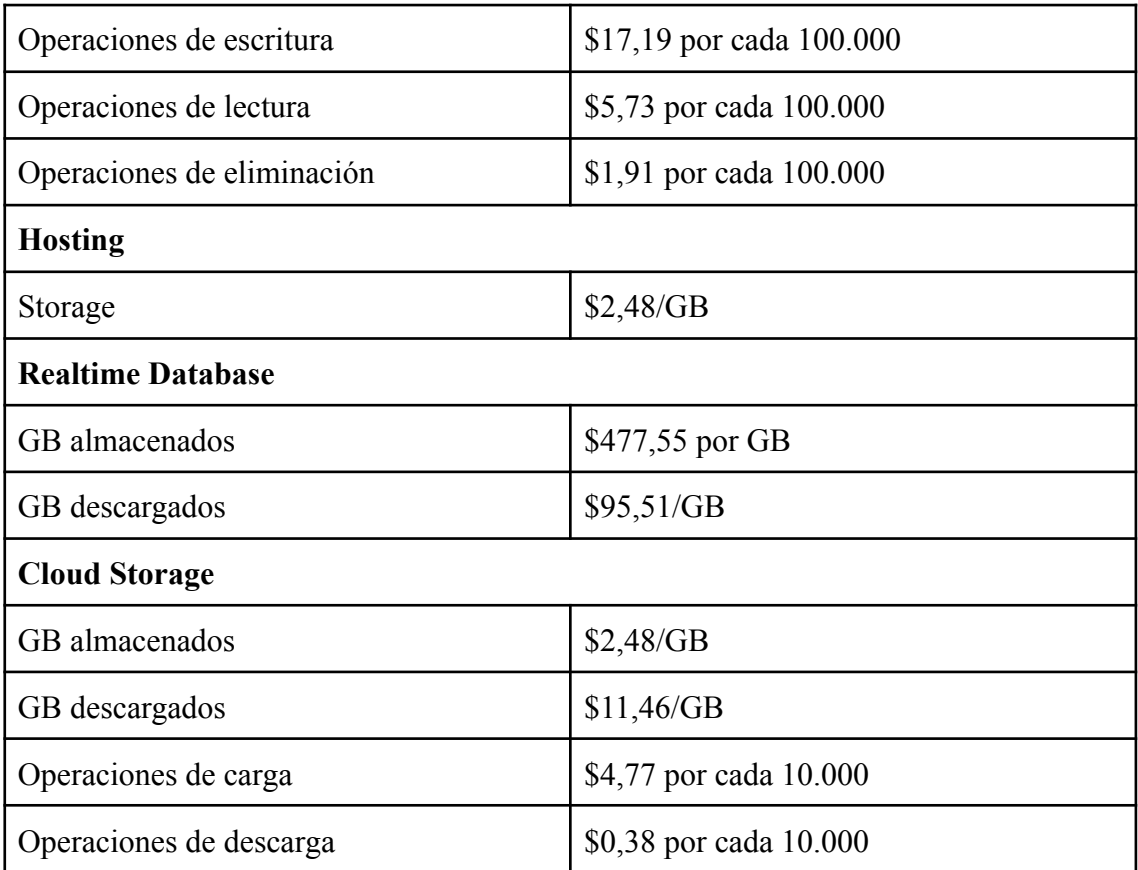

# **Análisis de Riesgos**

<span id="page-42-0"></span>Se presentan a continuación los principales riesgos detectados del proyecto. Para cada uno de ellos se define su probabilidad de ocurrencia y el impacto que generan. El impacto se mide en una escala ascendente desde 1 como el menor impacto, hasta el 5 como el mayor.

Tabla 31 Riesgos del proyecto

| <b>Riesgo</b>                                                 | Probabilidad de<br>ocurrencia | Impacto |
|---------------------------------------------------------------|-------------------------------|---------|
| No es posible reclutar<br>personal con el perfil<br>requerido | 0.1                           |         |

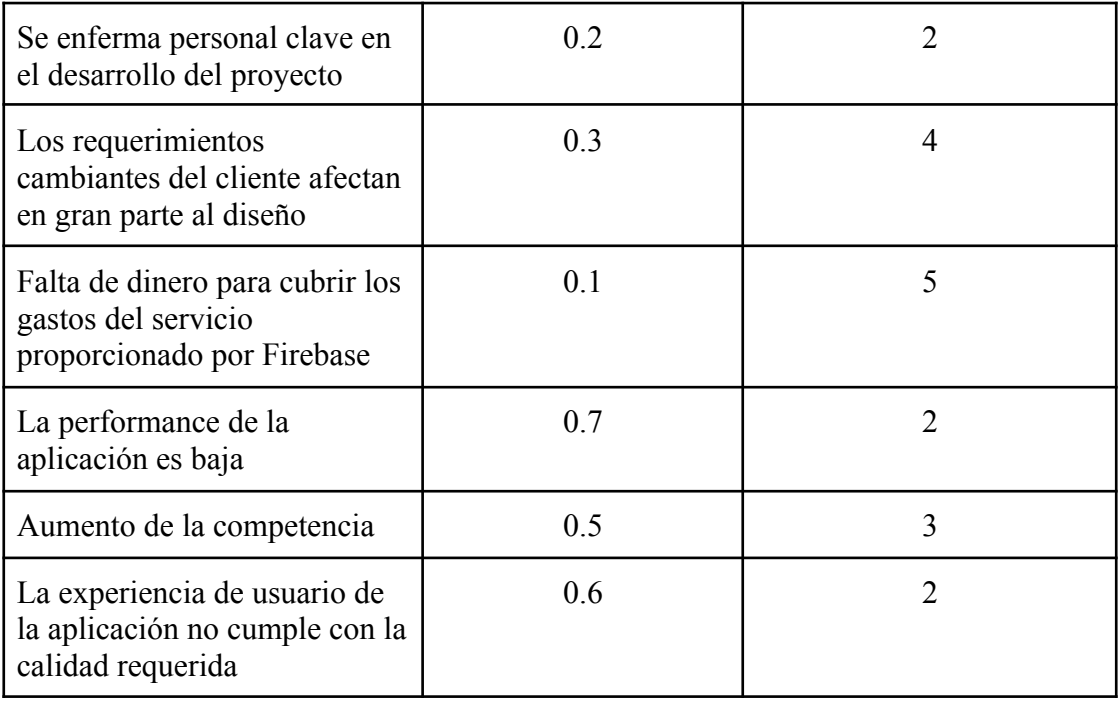

Para cada uno de los riesgos previamente identificados, se realiza el cálculo de su probabilidad ponderada, probabilidad ponderada relativa y por último de la probabilidad ponderada relativa acumulada. Estos cálculos tienen como objetivo determinar cuáles riesgos son los mayormente propensos a afectar el desarrollo del proyecto.

Tabla 32 Análisis de riesgos del proyecto.

| <b>Riesgo</b>                                                                   | <b>Probabilidad</b><br>ponderada | Probabilidad<br>ponderada<br>relativa | Probabilidad<br>ponderada<br>relativa<br>acumulada |
|---------------------------------------------------------------------------------|----------------------------------|---------------------------------------|----------------------------------------------------|
| Aumento de la competencia                                                       | 1.5                              | 0.227272727                           | 0.227272727                                        |
| La performance de la aplicación<br>es baja                                      | 1.4                              | 0.212121212                           | 0.439393939                                        |
| Los requerimientos cambiantes<br>del cliente afectan en gran parte<br>al diseño | 1.2                              | 0.181818181                           | 0.62121212                                         |

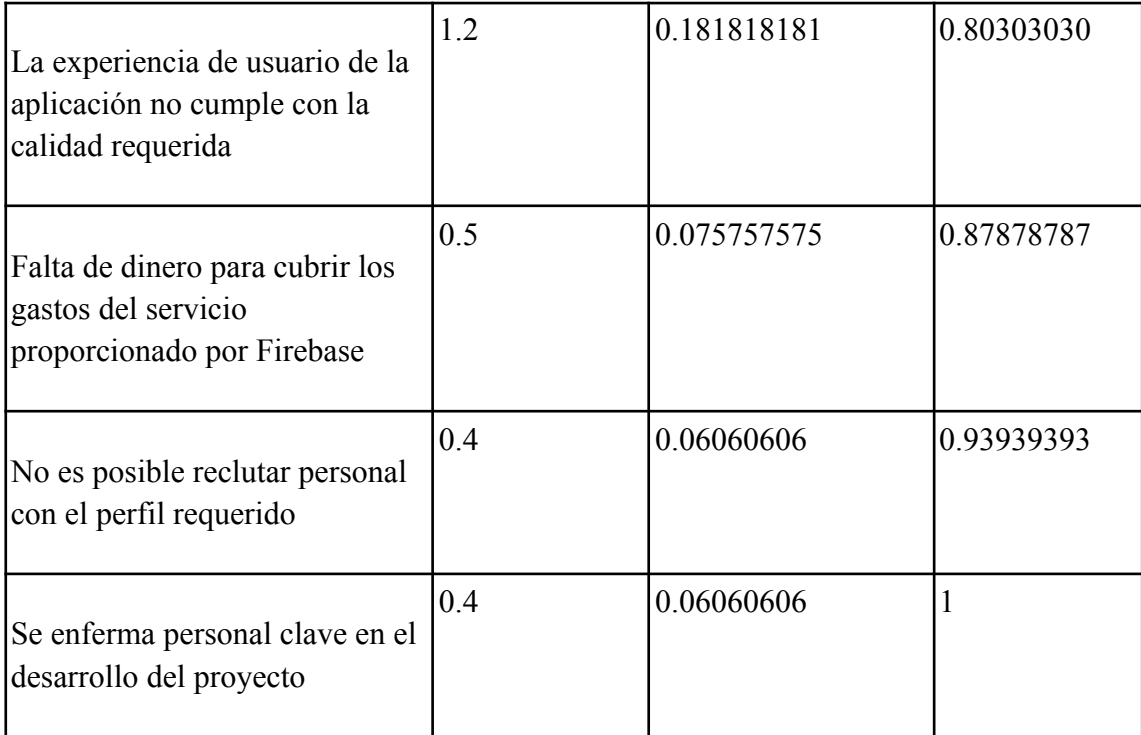

# <span id="page-44-0"></span>*Gráfico de Pareto*

Para definir los riesgos principales para los cuáles se debe aplicar un plan de contingencia se presenta el siguiente gráfico de Pareto.

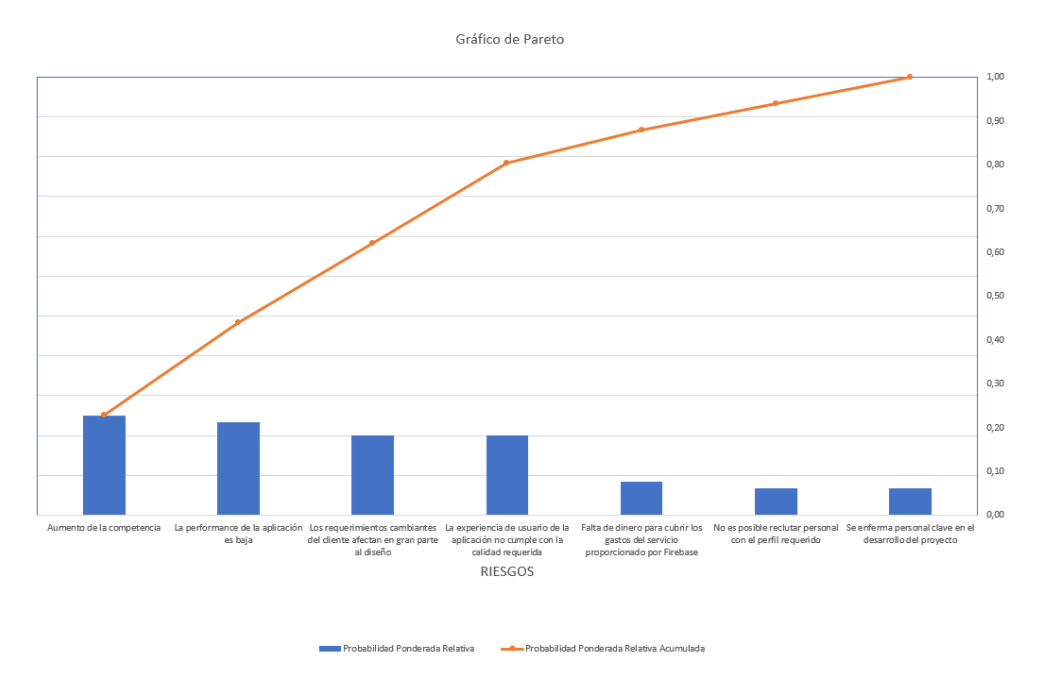

Figura 16. Gráfico de Pareto. Fuente: Elaboración propia.

# <span id="page-45-0"></span>*Plan de Contingencia*

A continuación se detallan los planes de contingencia en relación a los principales riesgos detectados.

# Tabla 32

Plan de contingencia.

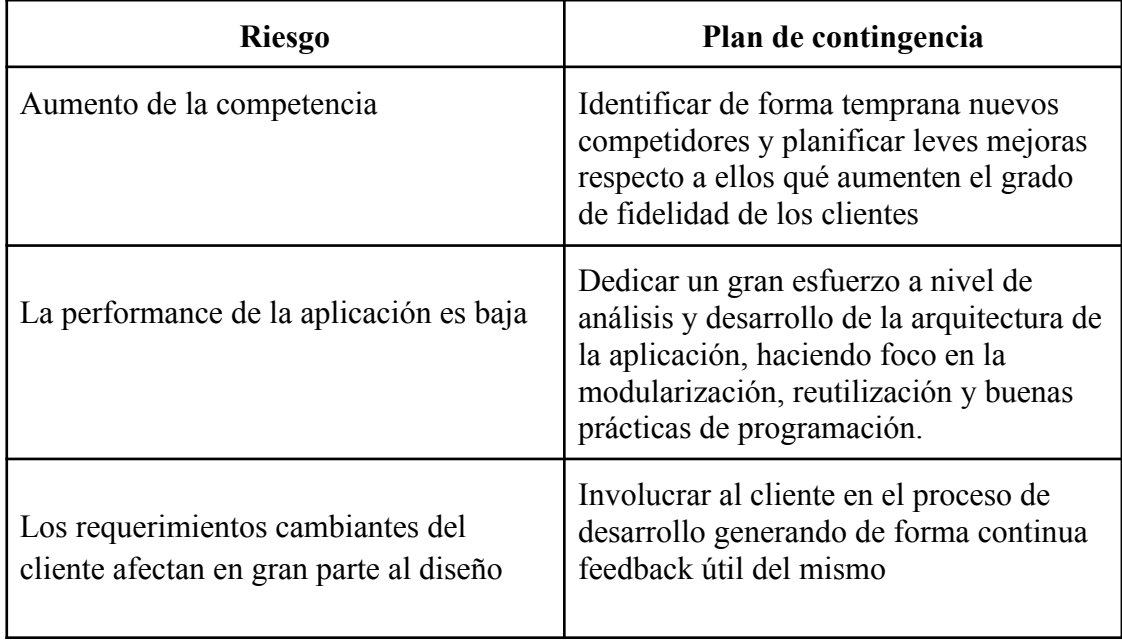

### **Conclusiones**

El presente trabajo se realizó con la motivación de ser un gran soporte para aquellos entrenadores dispuestos a trabajar de la forma más eficiente, mejorando así la calidad de vida de sus alumnos. Además, también se buscó mejorar la experiencia integral de los alumnos qué consumen dicho servicio, siendo consciente del gran esfuerzo mental y físico que muchas veces implica el hacer actividad física y tener una alimentación sana. Estos objetivos fueron alcanzados al aumentar la productividad de los entrenadores mediante la creación y reutilización de rutinas y dietas, la centralización y estructuración de datos críticos de los alumnos en un mismo lugar y la comunicación integral interna provista en la aplicación, algo muy útil también para los alumnos. Estos últimos, también pueden visualizar de forma rápida sus planes en un solo lugar con el máximo nivel de detalle, algo muy conveniente y útil para ellos.

A nivel profesional, el desarrollo de este trabajo fue una experiencia muy gratificante al haber tenido la posibilidad de plasmar de forma práctica muchos conocimientos que adquirí a lo largo de esta hermosa carrera, sumado también a las tecnologías que tuve la oportunidad de aprender. Por último, el hecho de poder mejorar la experiencia laboral de los entrenadores así como poder aumentar la motivación de los alumnos es, sin duda, una enorme recompensa a nivel personal.

# **Referencias**

Cappa, D. (2002). Orígenes del Entrenamiento Personalizado. Obtenido de https://g-se.com/origenes-del-entrenamiento-personalizado-101-sa-K57cfb271024ce

Colectivo de profesores del Departamento de Educación Física de la Universidad Pedagógica Nacional de Colombia (2008). Obtenido de https://www.efdeportes.com/efd129/el-entrenamiento-deportivo-conceptos-modelos-yaportes-cientificos.htm

Domingo (2004). El trabajo como entrenador personal. Obtenido de https://www.cimformacion.com/blog/deportiva/el-entrenador-personal-un-profesionalcon-mucha-historia/

López J. (2007). Obtenido de https://www.efdeportes.com/efd129/el-entrenamiento-deportivo-conceptos-modelos-yaportes-cientificos.htm

Pérez en Miethe (Junio de 2003). Obtenido de https://www.efdeportes.com/efd129/el-entrenamiento-deportivo-conceptos-modelos-yaportes-cientificos.htm

Roberts, M. (1996). Orígenes del Entrenamiento Personalizado. Obtenido de https://g-se.com/origenes-del-entrenamiento-personalizado-101-sa-K57cfb271024ce

Sitio web 'Desarrollo Web' (2019). Qué es React. Por qué usar React. Recuperado de https://desarrolloweb.com/articulos/que-es-react-motivos-uso.html